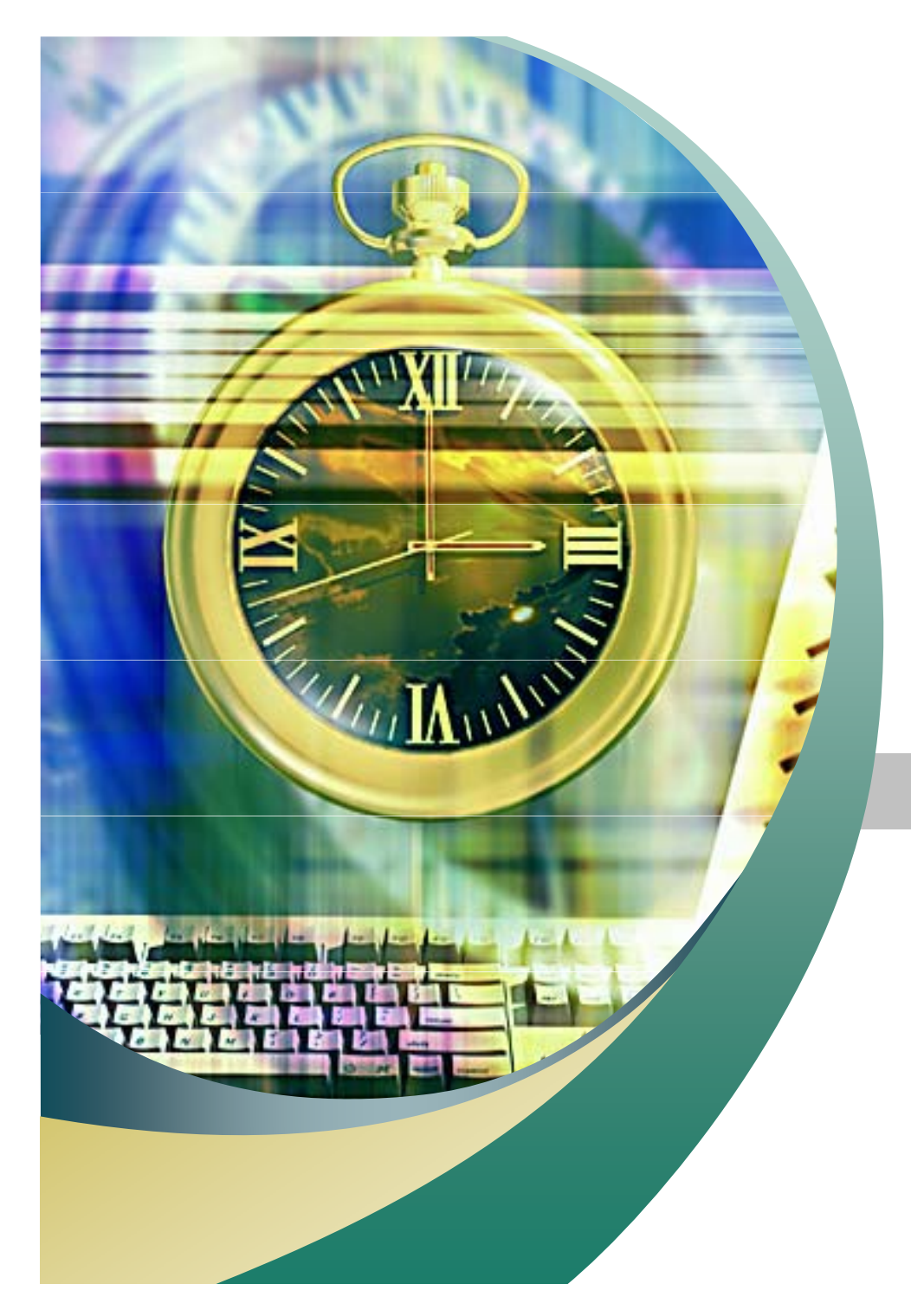

리눅스 *C* 프로그래밍

2007. 11. 14 안효창

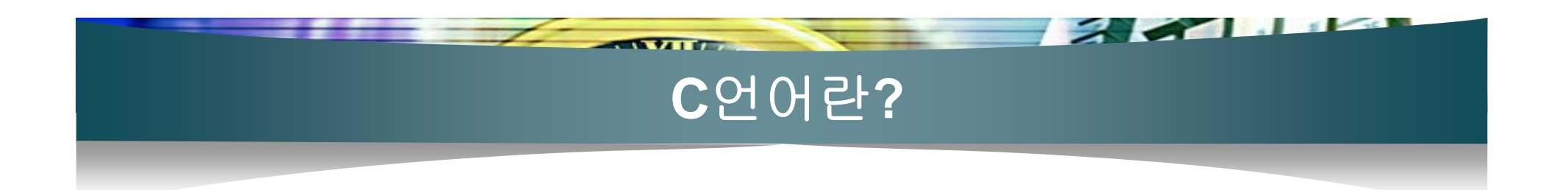

- 1972년, 데니스 리치
- 뛰어난 기능과 융통성을 제공
- 대부분의 시스템 소프트웨어를 구현하는 언어
- 고급 언어면서 저급 언어처럼 비트나 바이트 처리, 그 리고 포인터에 의한 주소 처리

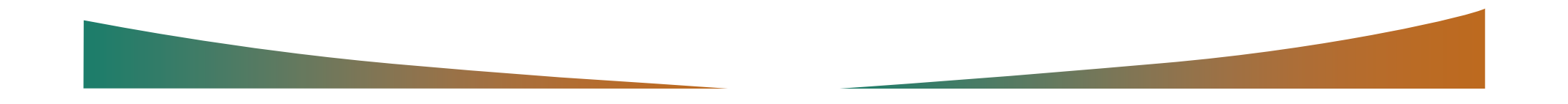

## 리눅스에서의 **C**언어

■ 리눅스의 대부분이 C언어로 작성

 $\sqrt{2}$ 

- 리눅스 환경의 대부분의 애플리케이션을 C언어로 작 성
- 결국 리눅스 환경에서 프로그래밍을 공부하거나 개발 하려는 분들은 리눅스와 영원히 함께 할 C언어를 이 용하는 것이 바람직하다.

# 프로그래밍 툴 관련 사이트

 $\sim$  224112

the same of the same of the same of the same of the same of the same of the same of the same of the same of the same of the same of the same of the same of the same of the same of the same of the same of the same of the sa

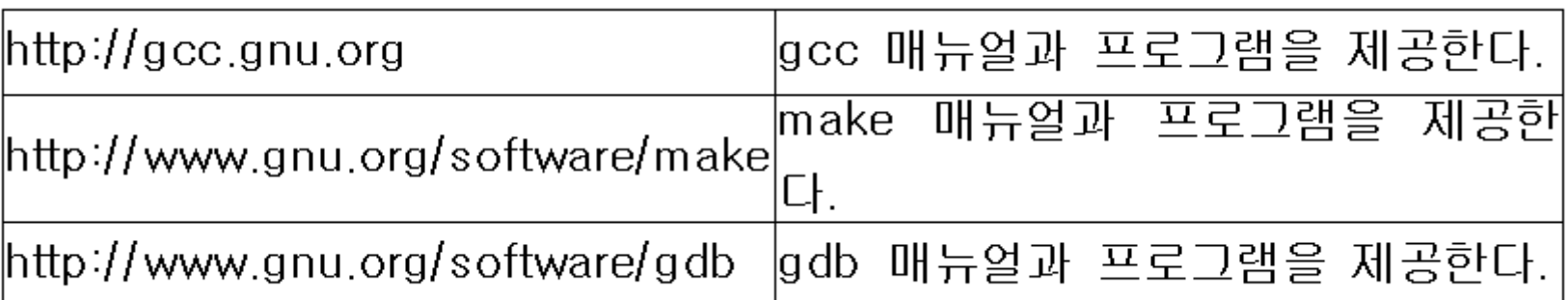

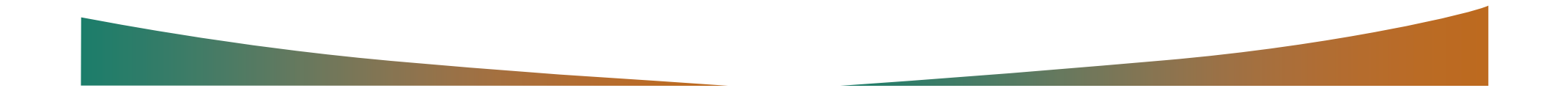

# 리눅스**/**프로그래밍 관련 사이트

**Command** 

**PERSONAL** 

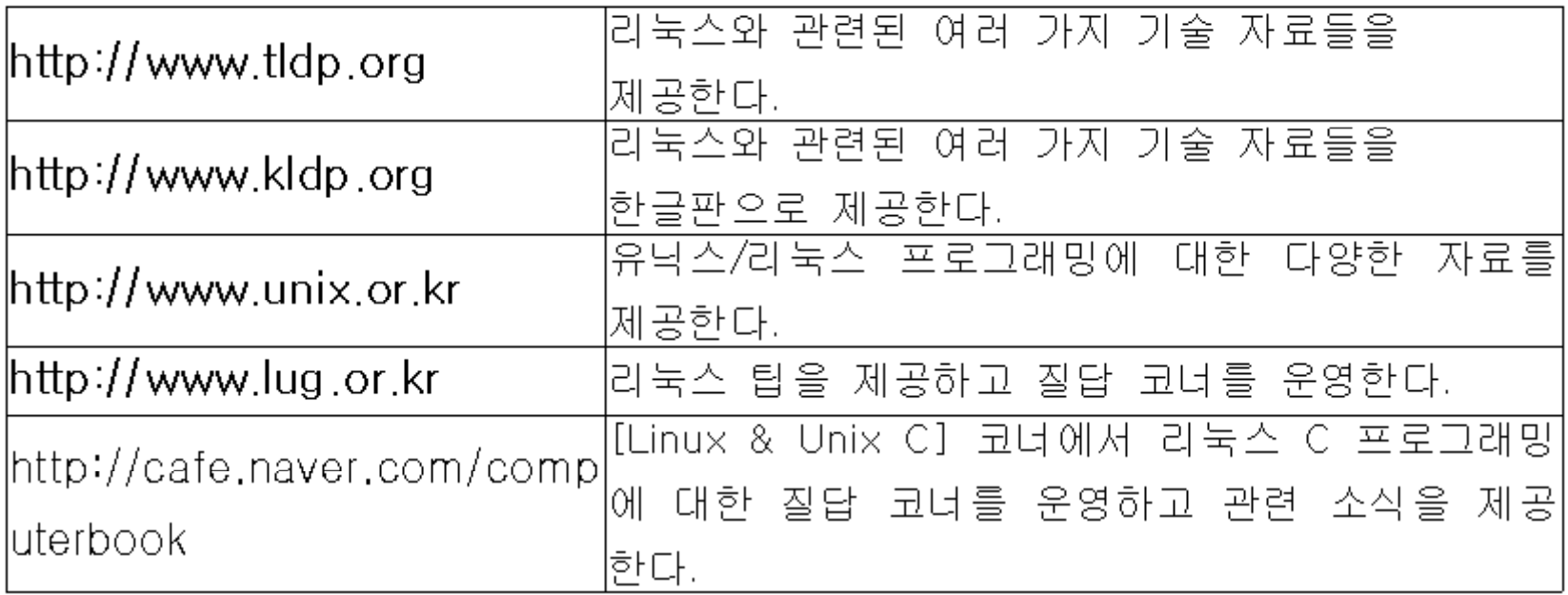

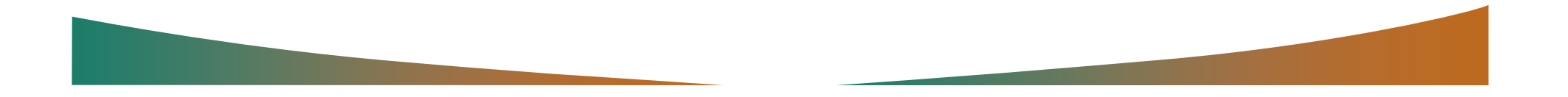

## $\angle$  and  $\sqrt{2}$ 리눅스에서 **C** 프로그램 실습하기

*Contract Service* 

L □×

#### ▪ 리눅스 시스템 로그인하기

#### <mark>.</mark> 델넷 203.237.203.229

WOWLiNUX Release 7.1 (Paran) Kernel 2.4.2—3 on an i686 login: jkim Password: Last login: Wed Apr 23 09:28:39 from 203.237.203.140 Ljkim@localhost jkim]\$ \_

## $\sqrt{2}$ 리눅스에서 **C** 프로그램 실습하기

**The Common Service** 

 $\boxed{\blacksquare}$ 

#### 디렉토리 만들기

#### <mark>.</mark> 델넷 203.237.203.229

WOWLiNUX Release 7.1 (Paran) Kernel 2.4.2—3 on an i686 login: jkim Password: Last login: Wed Apr 23 09:28:39 from 203.237.203.140 [jkim@localhost jkim]\$ mkdir program\_

## $\sqrt{2}$ 리눅스에서 **C** 프로그램 실습하기

<u>and the second second second</u>

L □×

#### 디렉토리 이동하기

#### <mark>.</mark> 델넷 203.237.203.229

WOWLiNUX Release 7.1 (Paran) Kernel 2.4.2—3 on an i686 login: jkim Password: Last login: Wed Apr 23 09:28:39 from 203.237.203.140 [jkim@localhost jkim]\$ mkdir program [[ikim@localhost .ikim]\$ cd program\_

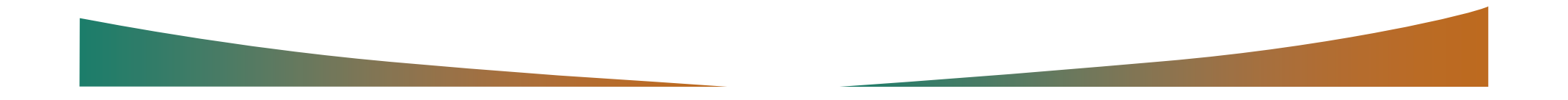

## $\overline{a}$ 리눅스에서 **C** 프로그램 실습하기

L □×

#### ■ vi 실행하기

#### H 텔넷 203.237.203.229

WOWLiNUX Release 7.1 (Paran) Kernel 2.4.2—3 on an i686 login: jkim Password: Last login: Wed Apr 23 09:28:39 from 203.237.203.140 [[jkim@localhost jkim]\$ mkdir program [jkim@localhost jkim]\$ cd program [jkim@localhost program]\$ vi 1\_1.c\_

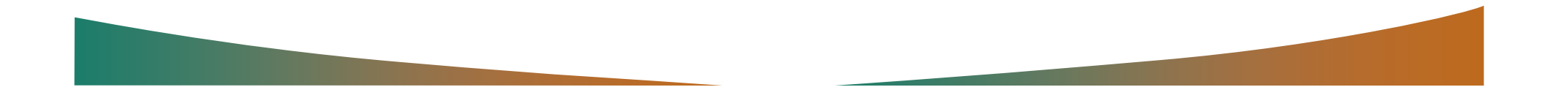

## $\sqrt{2\pi}$ 리눅스에서 **C** 프로그램 실습하기

#### ■ <i>키 누르고 편집하기

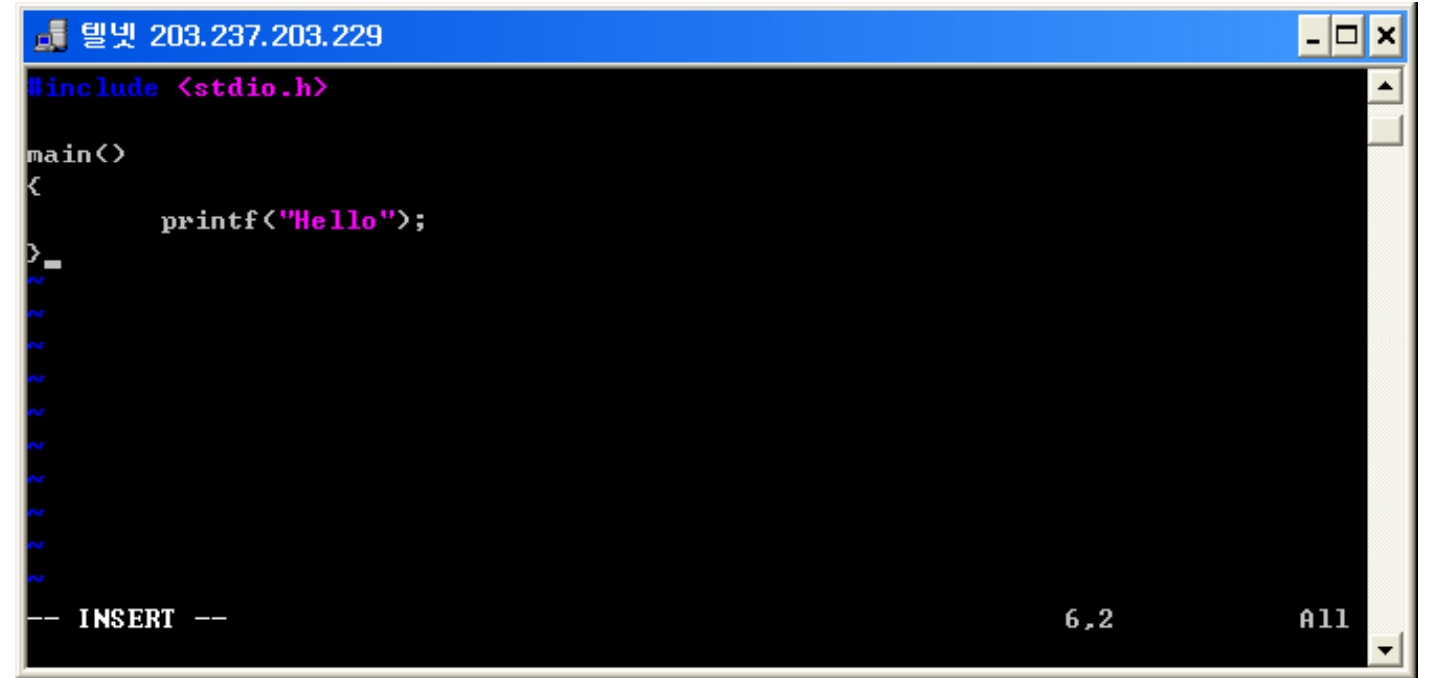

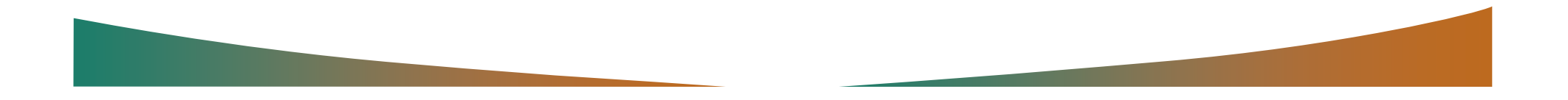

## $\sqrt{2}$ 리눅스에서 **C** 프로그램 실습하기

## ■ <Esc>키, 콜론(:), <w>,<q>키 누르고 종료하기

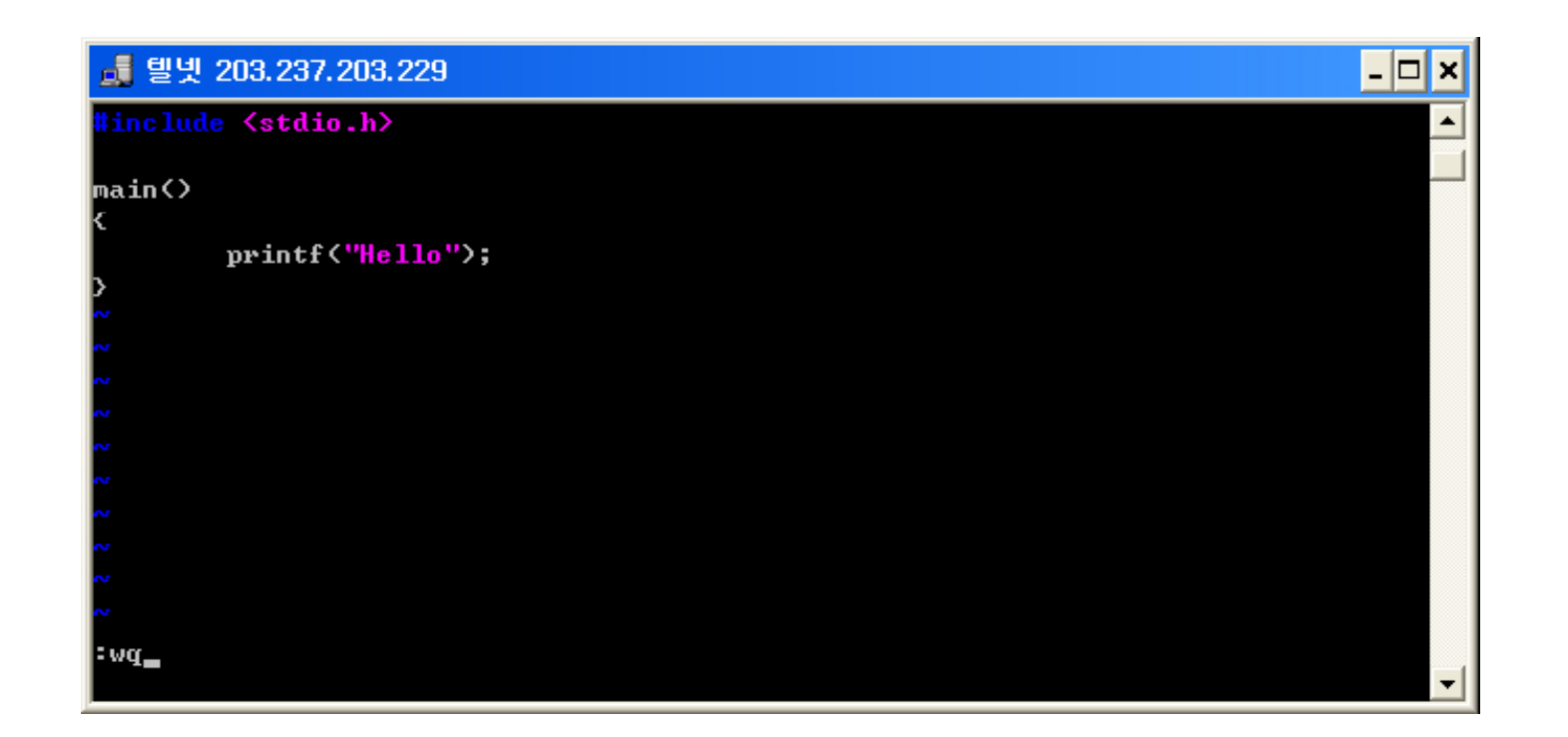

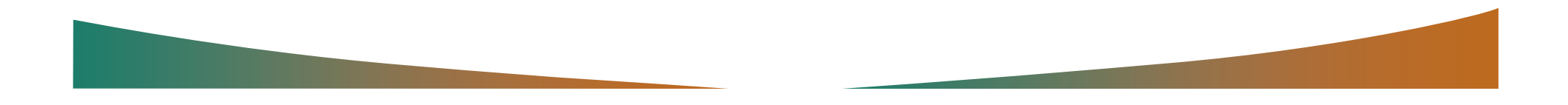

## $\sqrt{2}$ 리눅스에서 C 프로그램 실습하기

 $\mathcal{L}$  and  $\mathcal{L}$  and  $\mathcal{L}$ 

#### ■ gcc로 컴파일하기

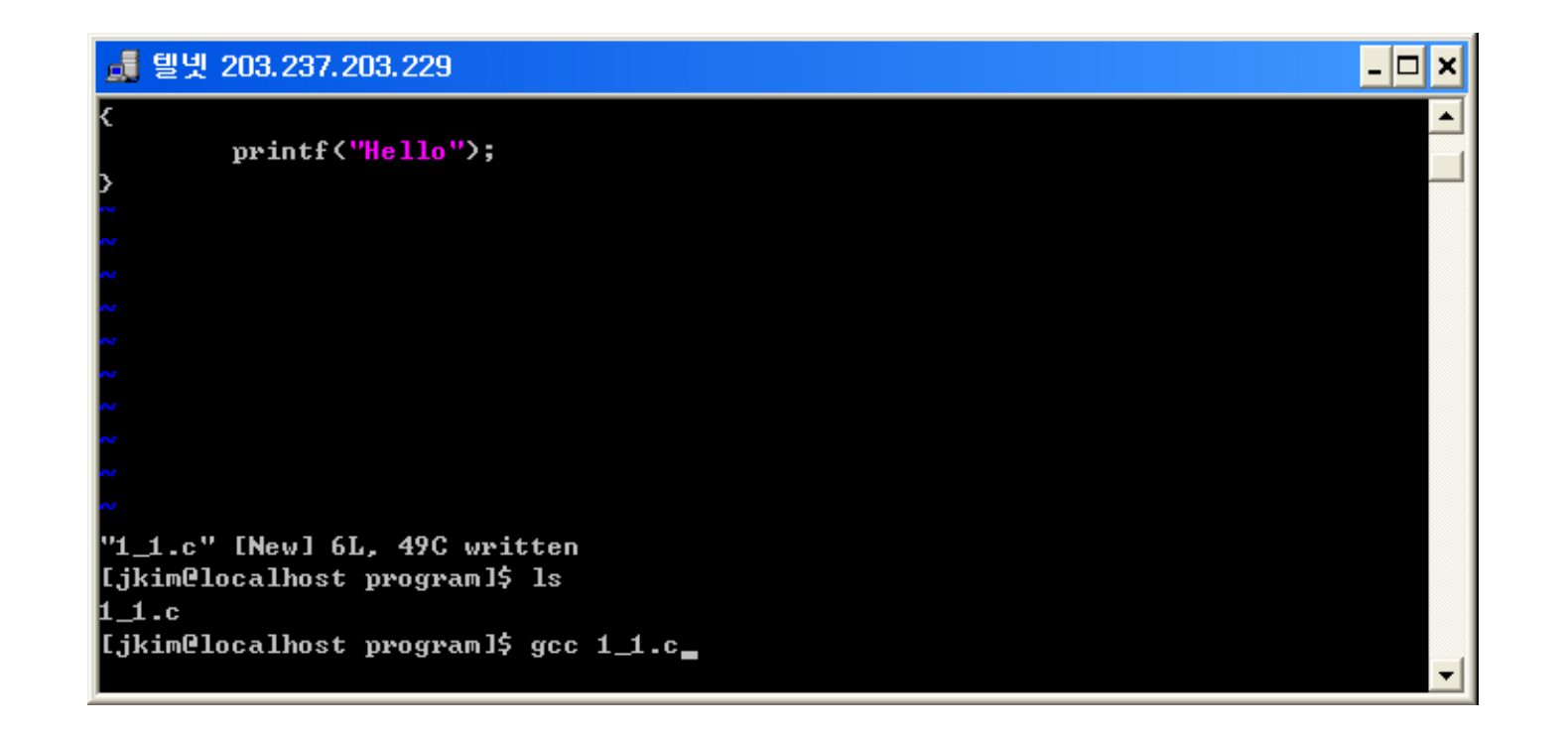

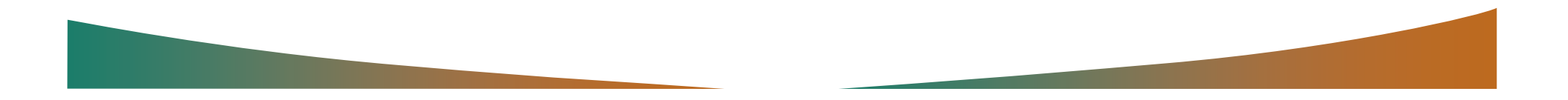

## $\angle$  and  $\sqrt{2}$ 리눅스에서 **C** 프로그램 실습하기

#### 실행시키기

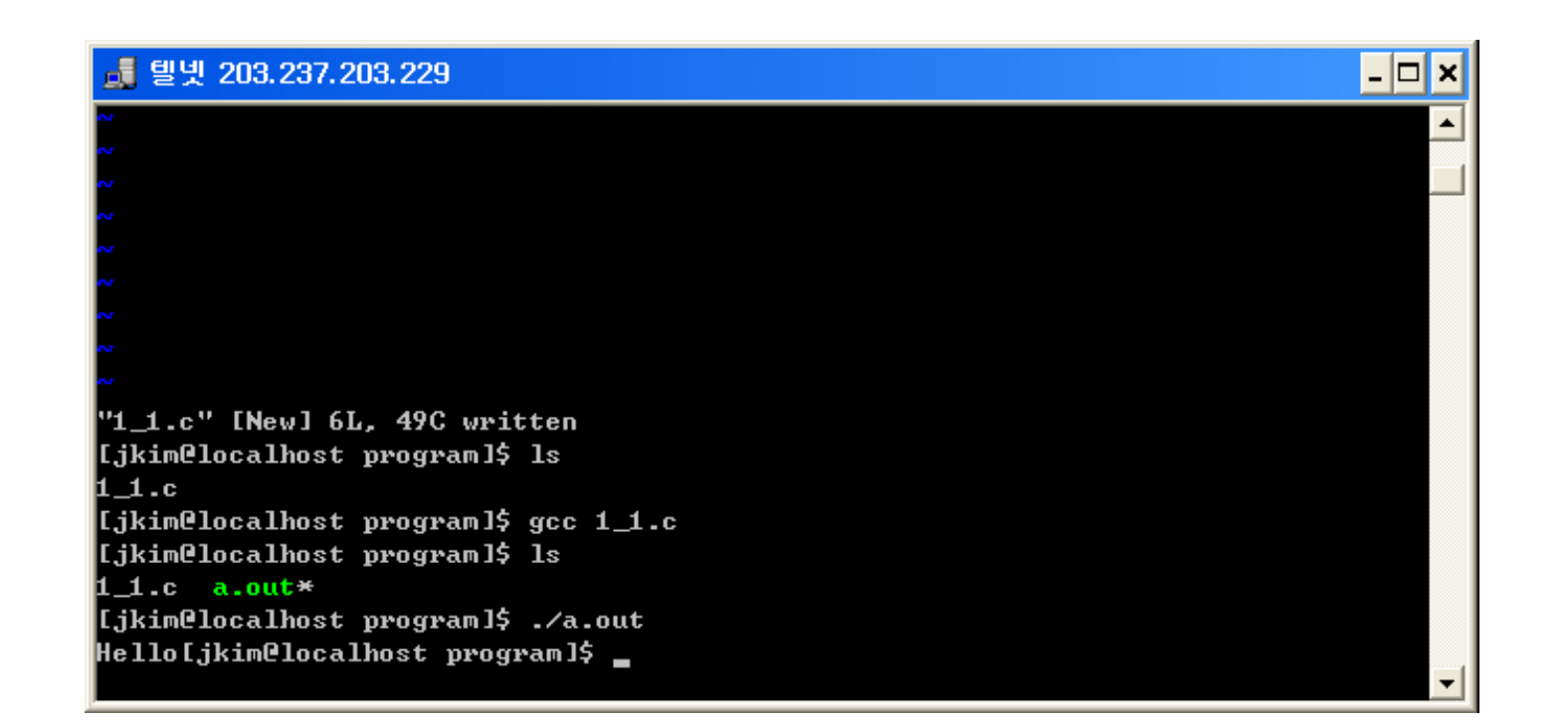

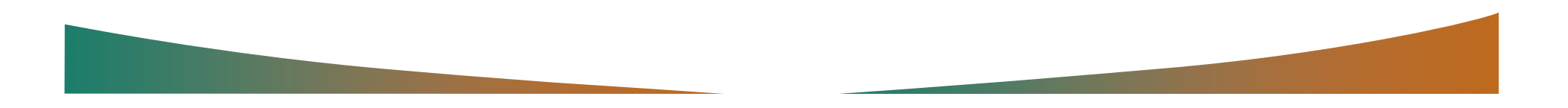

# vi 실행하기

 $\sqrt{2}$ 

#### [jkim@localhost\_vi]\$\_vie

VIM - Vi IMproved

version 6.0.93 by Bram Moolenaar et al.<br>Vim is open source and freely distributable

Help poor children in Uganda! type :help iccf <Enter>
for information

type : @<Enter> to exit type :help<Enter> or <F1> for on-line help type thelp version6 <Enter> for version info

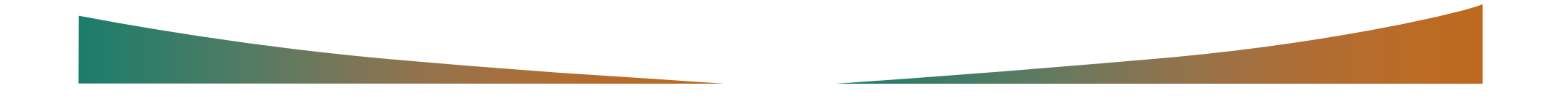

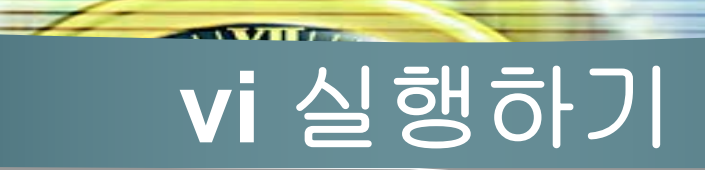

2 I

# [jkim@localhost vi]\$ vi file.txt단 "file.txt" [New File]

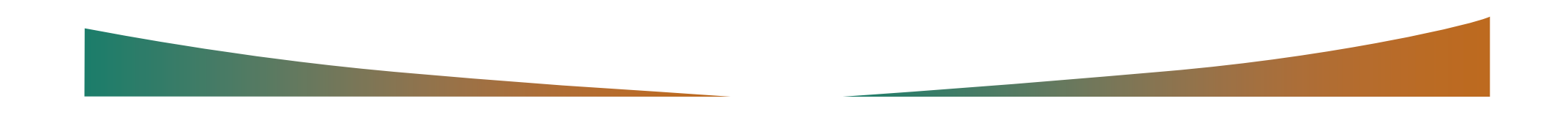

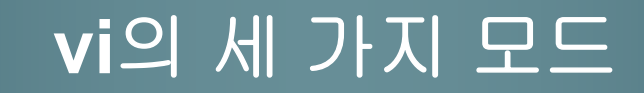

 $\sim$   $\sim$   $\sim$   $\sim$ 

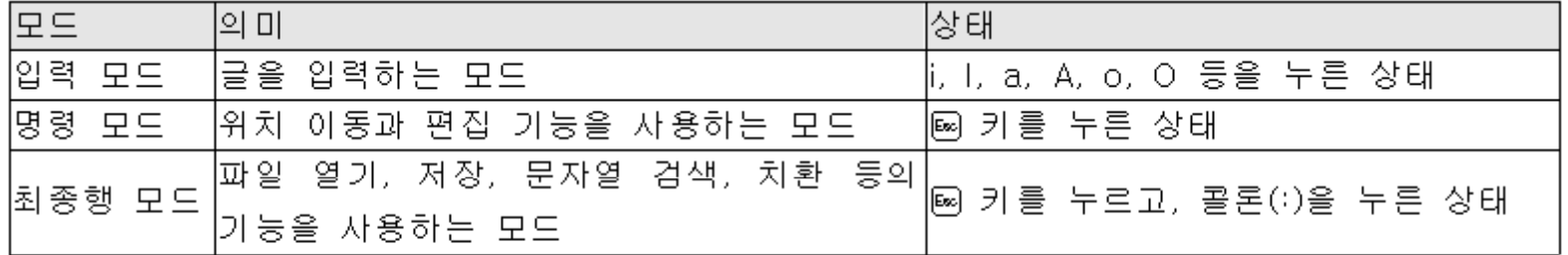

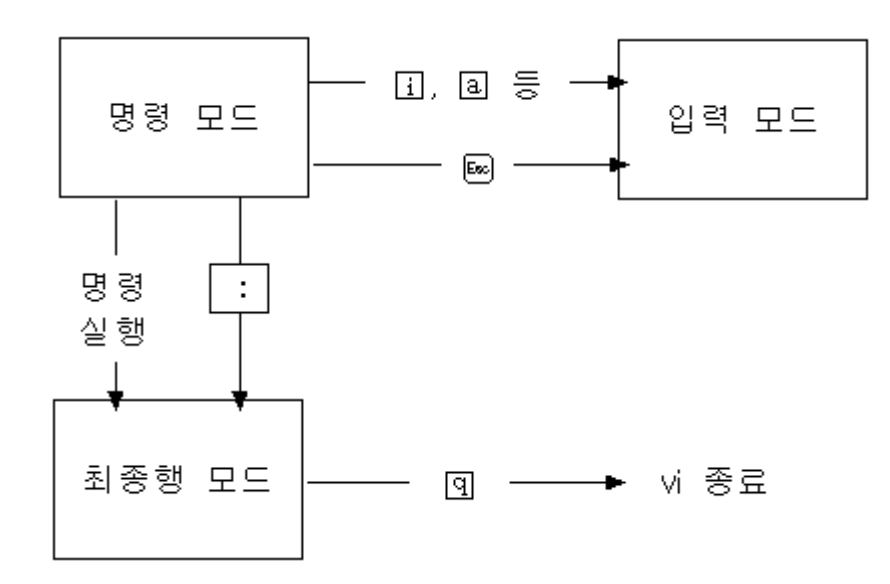

 $\overline{1}$ 

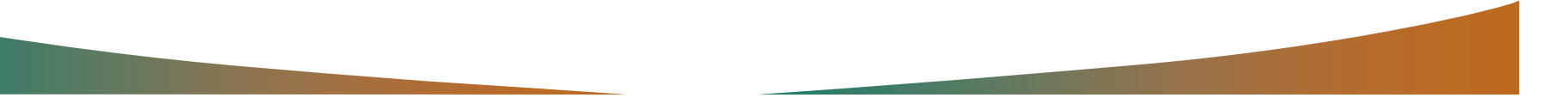

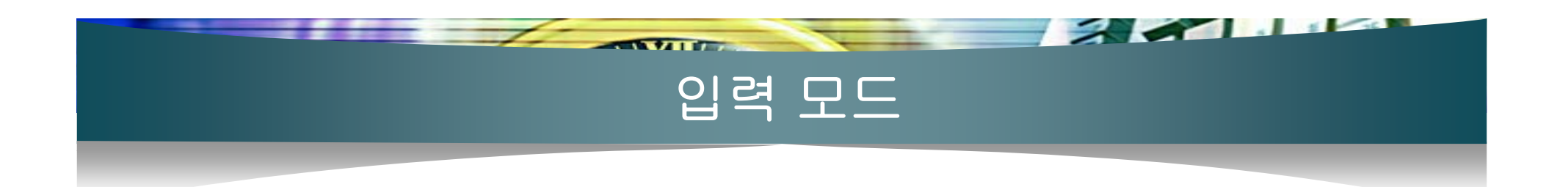

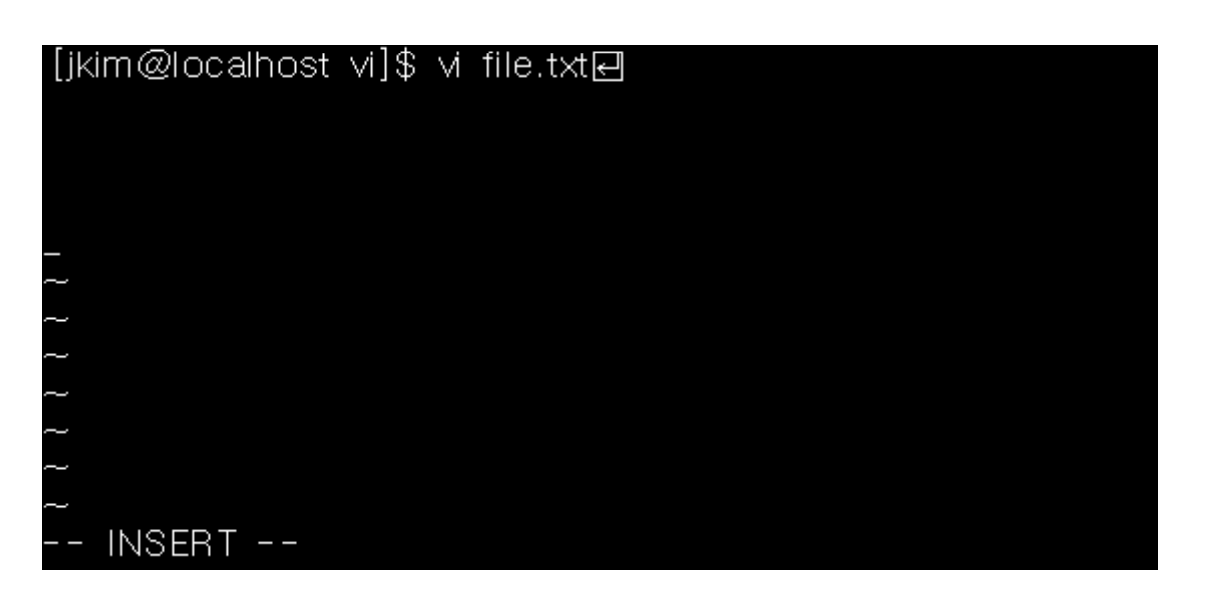

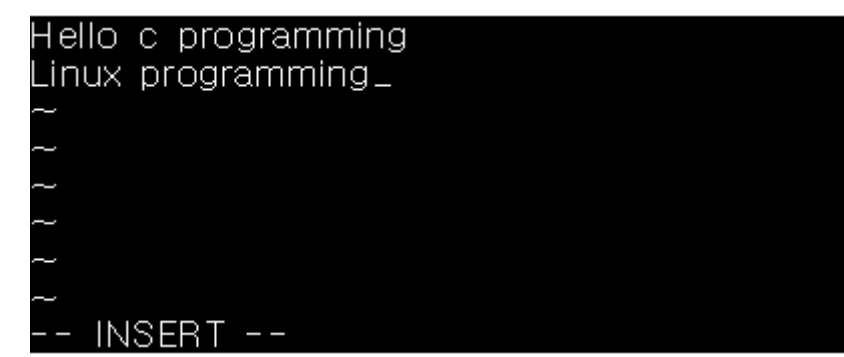

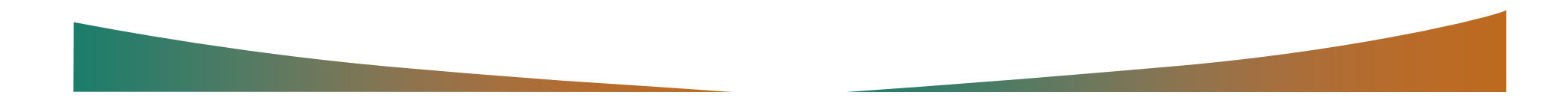

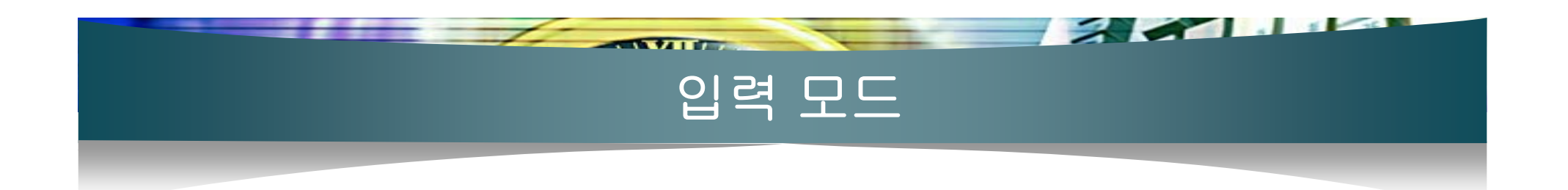

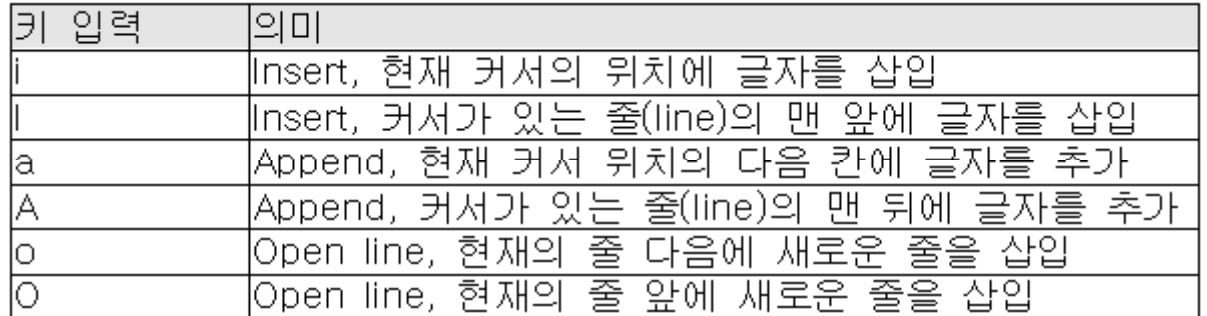

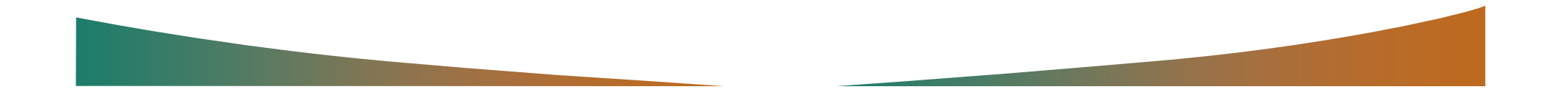

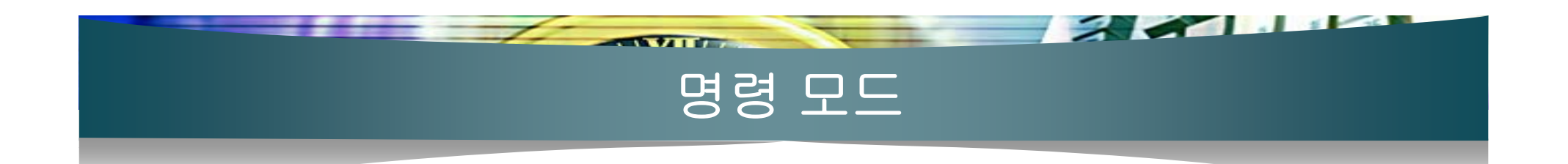

# Hello c programming Linux programming

#### Hello c programming Linux programming

Hello c programming Linux rogramming

#### Hello c programming Linux Programming

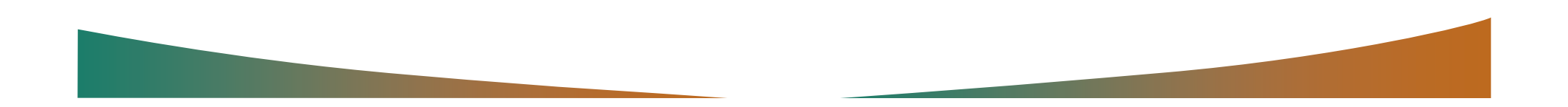

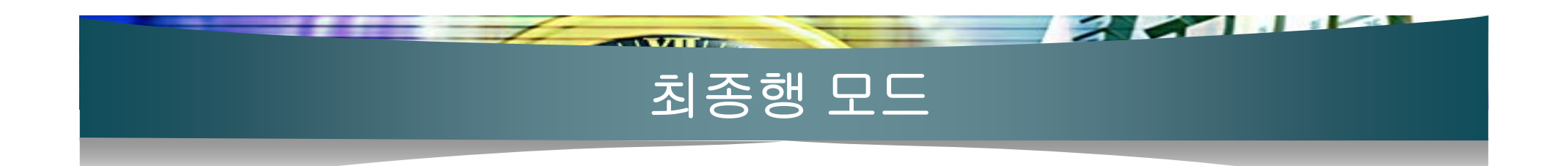

#### Hello c programming Linux Programming

#### Hello c programming Linux P<u>r</u>ogramming

:wq日

"file.txt" 2L, 38C written [jkim@localhost\_vi]\$

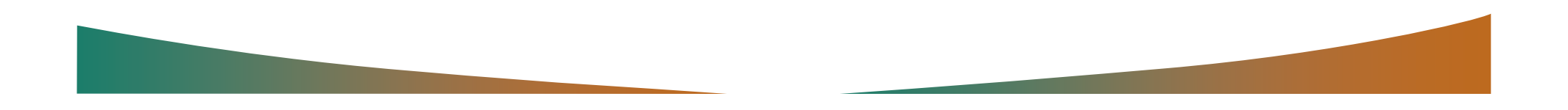

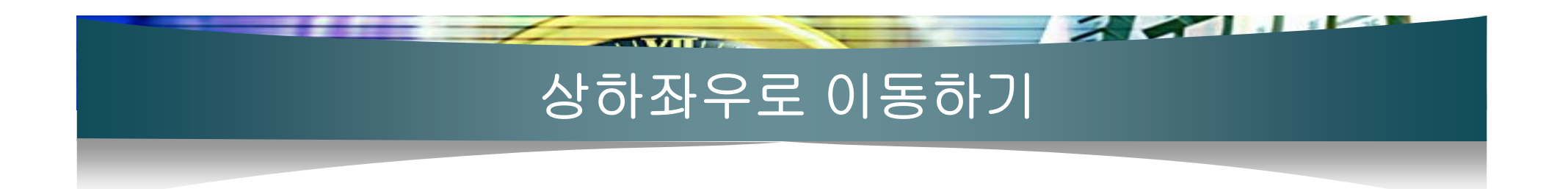

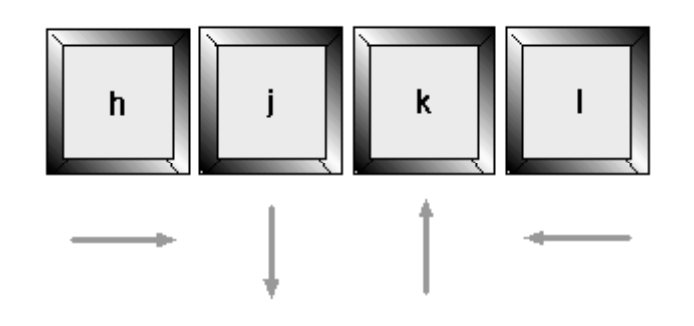

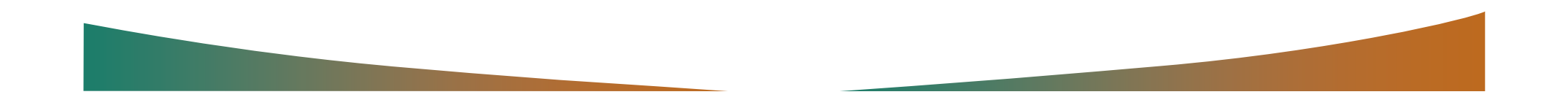

# 기타 이동키

the same of the same of the same of the same of the same of the same of the same of the same of the same of the same of the same of the same of the same of the same of the same of the same of the same of the same of the sa

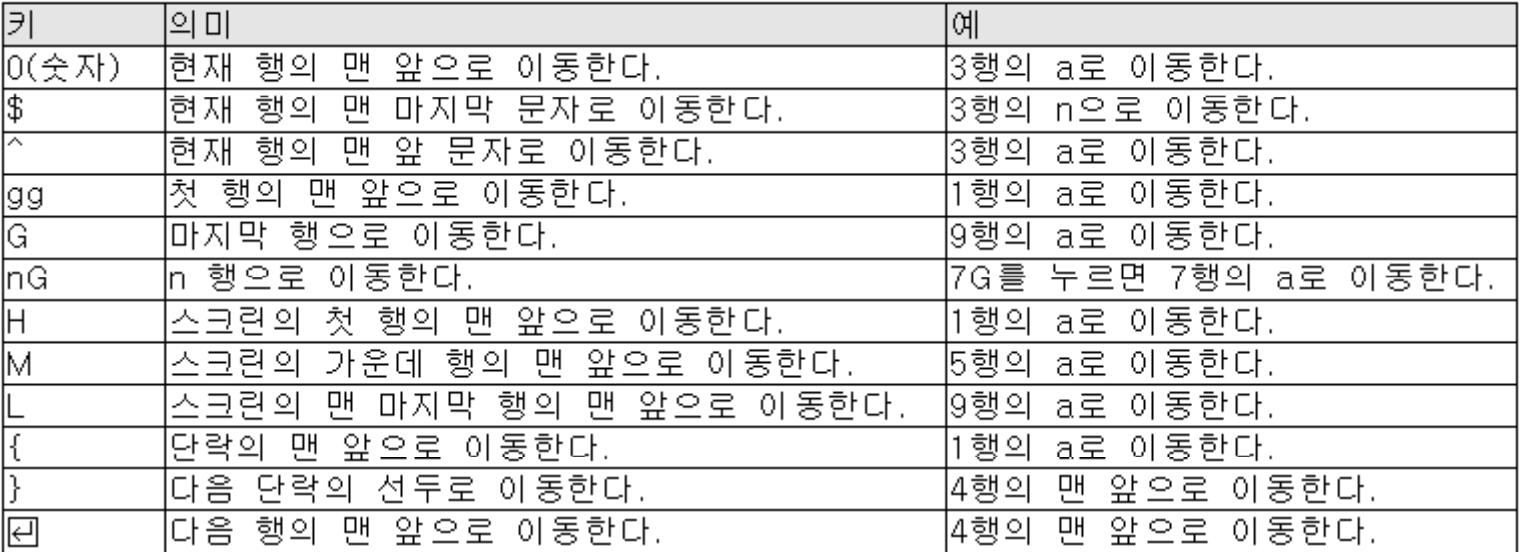

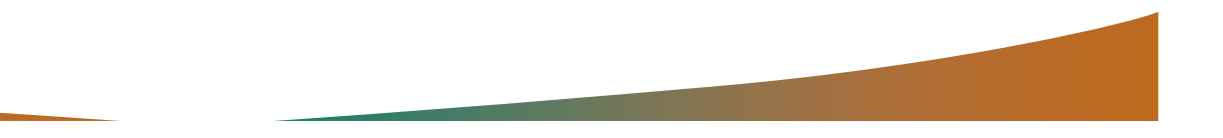

 $\sim$  3344  $\mu$ 

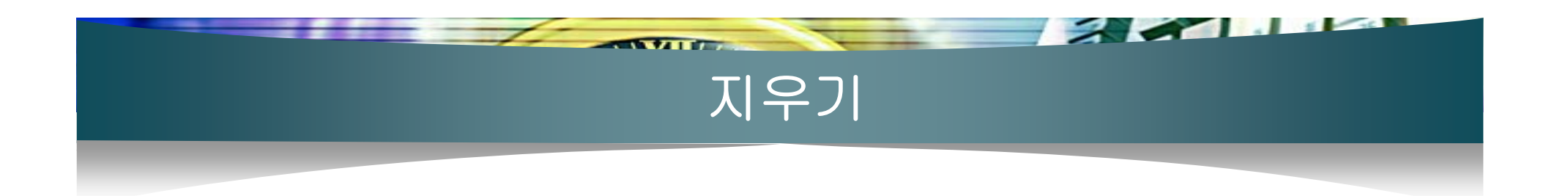

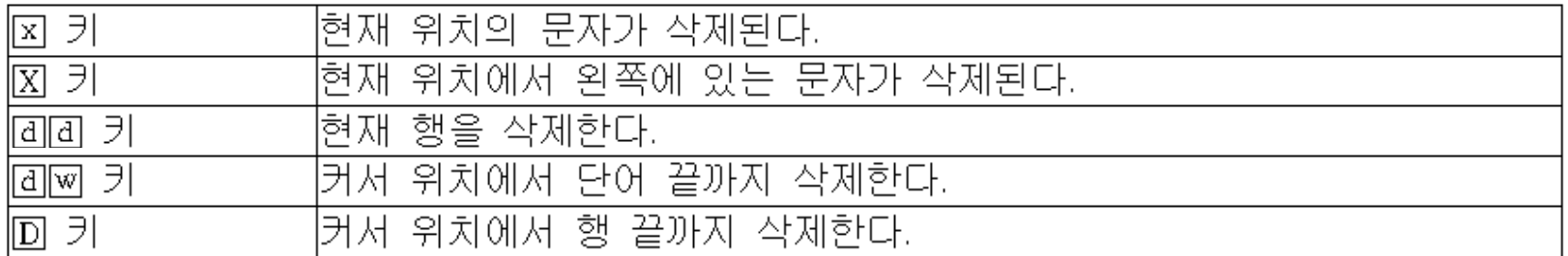

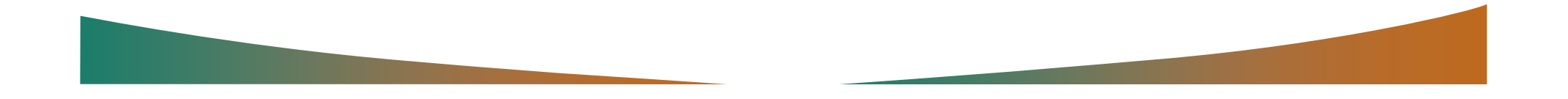

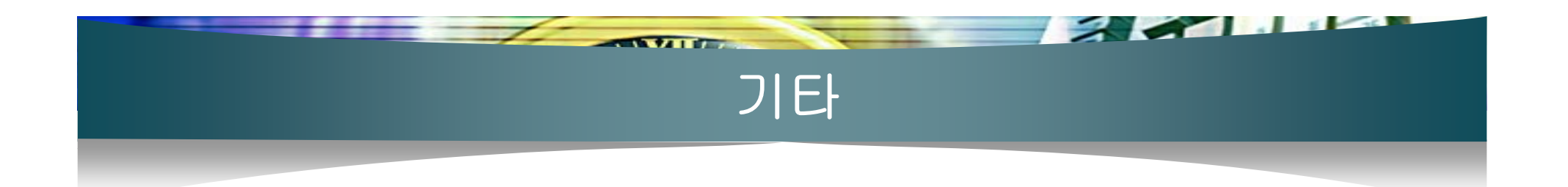

- <y> 키 : 복사
- <d> 키 : 오려두기
- <p> 키, <P>키 : 붙이기
- <y><y> 키 : 현재 행 복사하기
- <d><d> 키 : 현재 행 오려두기

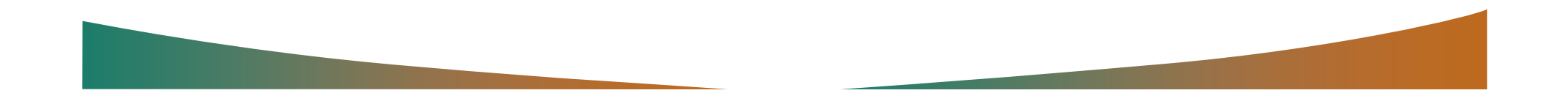

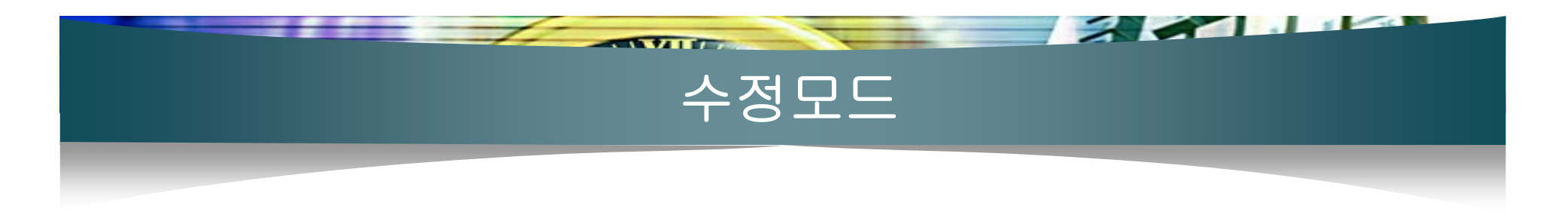

#### 명령 모드에서 <R>키

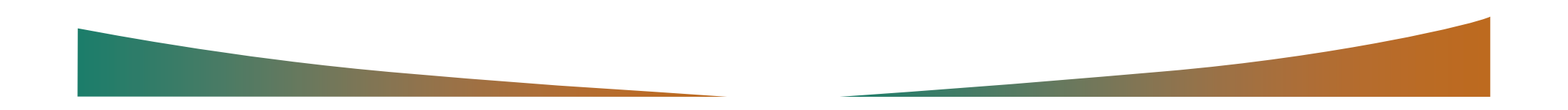

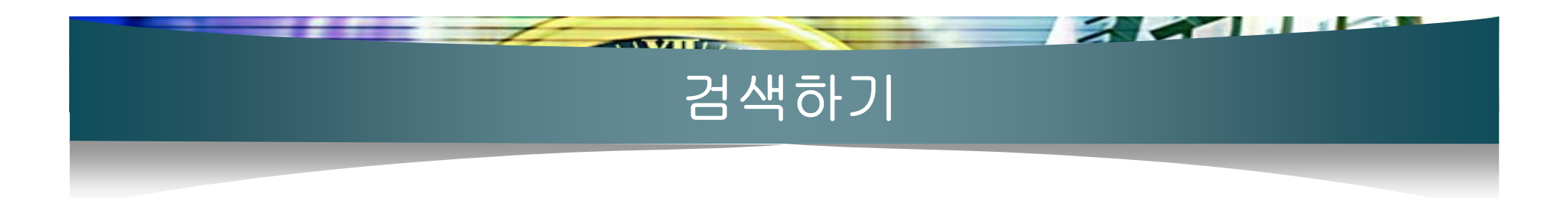

- /문자열 : 아래쪽으로 검색하기
- ?문자열 : 위쪽으로 검색하기

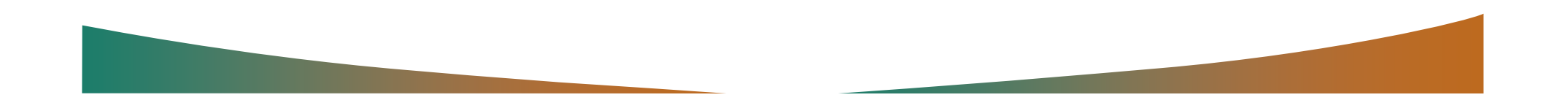

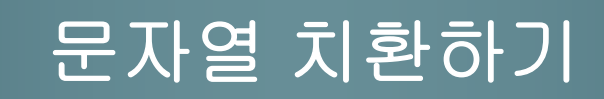

 $\sim$   $\sim$   $\sim$ 

:%s/바꾸고자하는문자열/바꿀문자열/g

 $\sqrt{2}$ 

:%s/hab/sum/g

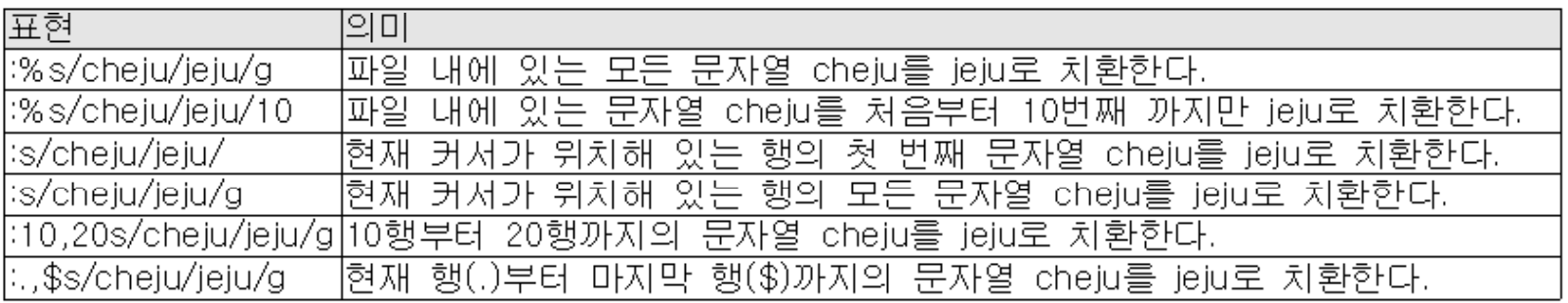

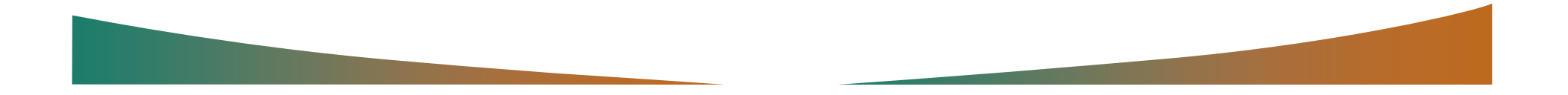

# 파일 다루기와 종료하기

<u> Amerikaansk politikel</u>

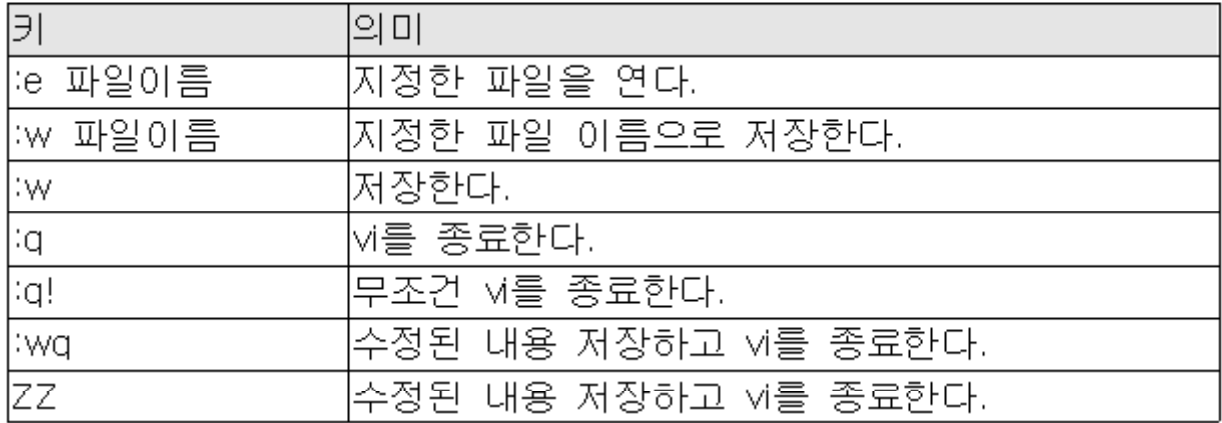

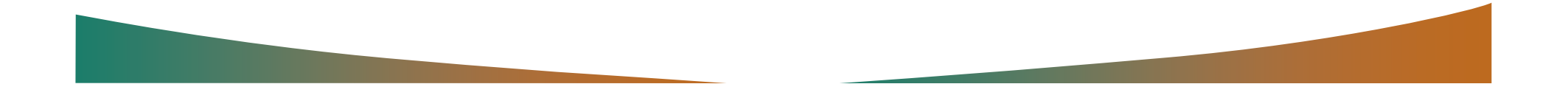

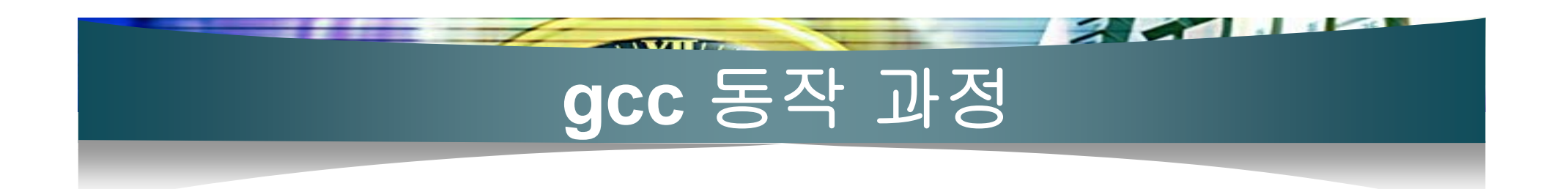

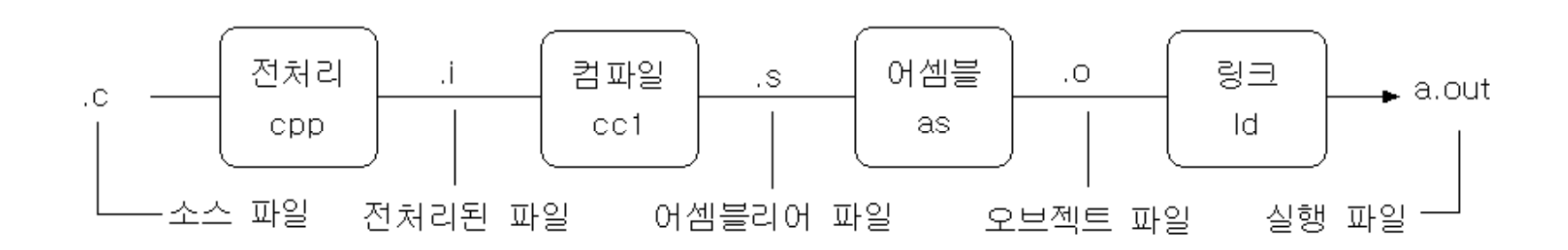

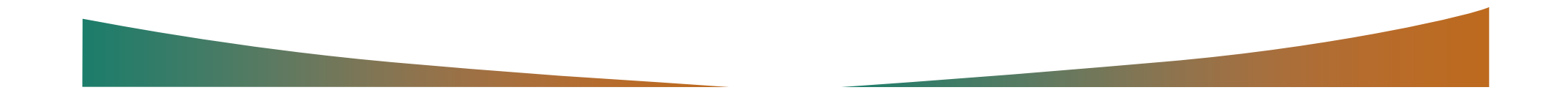

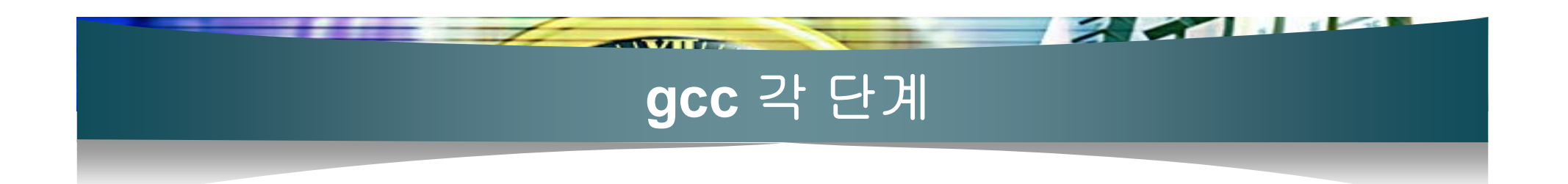

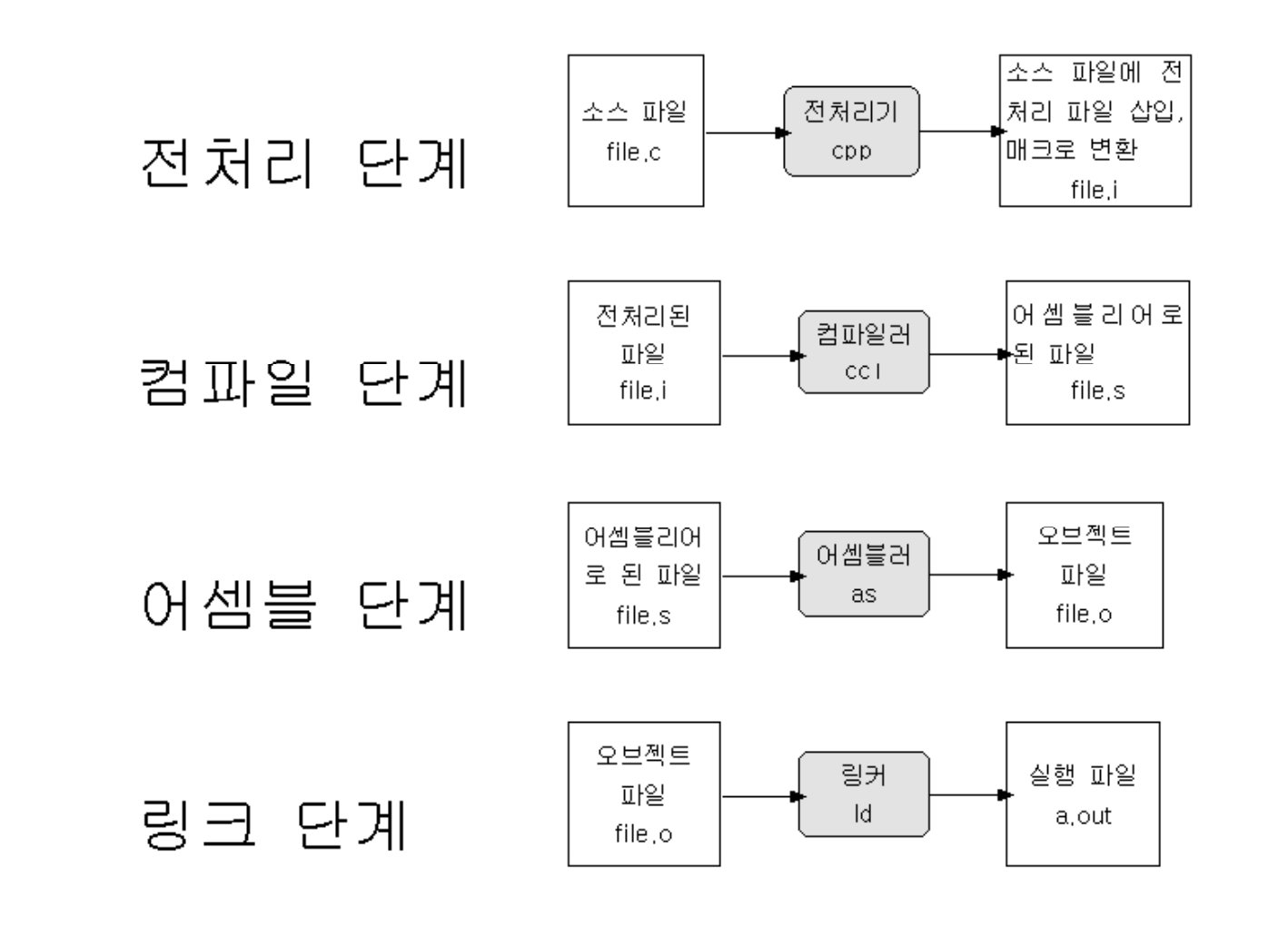

# 파일 확장자에 따른 처리 방법

 $\mathbb{Z}$   $\mathbb{Z}$   $\mathbb{Z}$ 

Same of the Company of the Company of the Company of the Company of the Company of the Company of the Company of

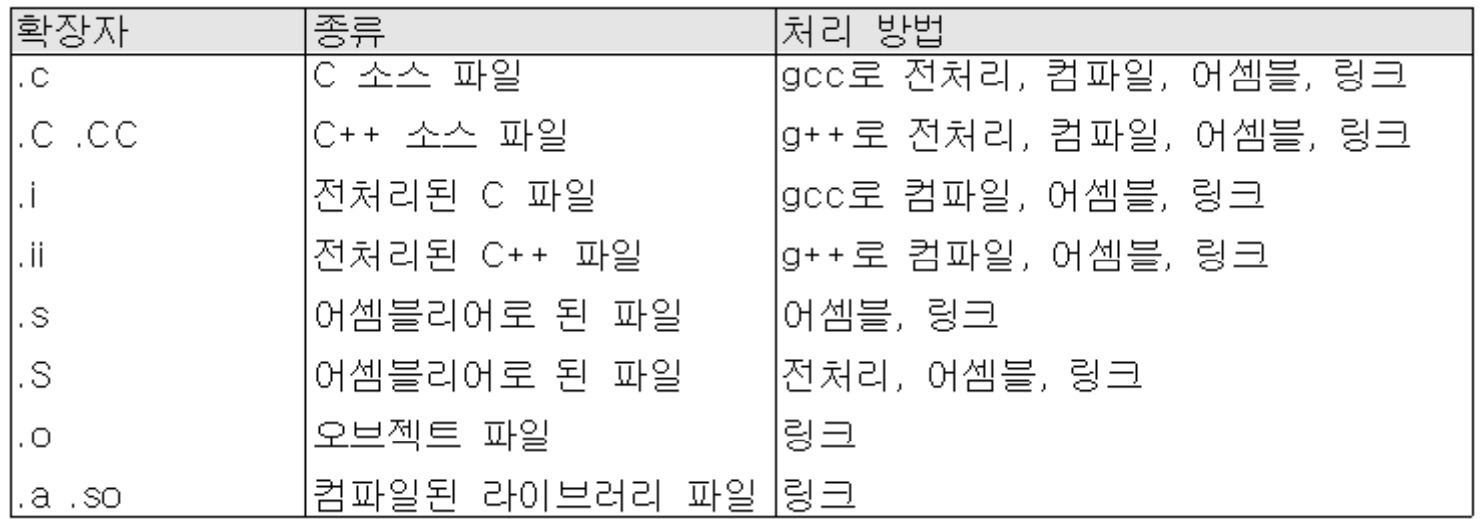

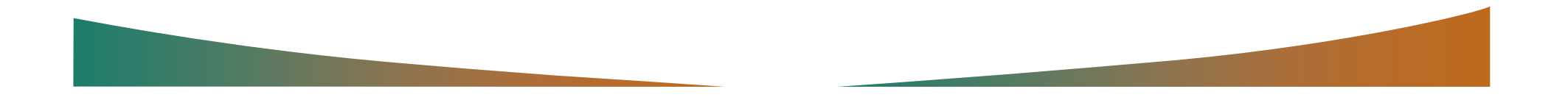

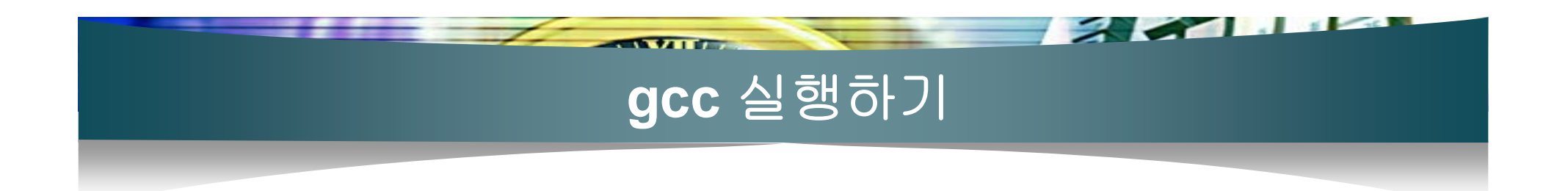

#### file.c 프로그램 작성 후

[[jkim@localhost\_chap16]\$ gcc\_file.c단 [jkim@localhost chap16]\$

|\$ gcc 소스파일이름

[[jkim@localhost\_chap16]\$ a.oute

bash: alout: command not found

[jkim@localhost chap16]\$

[[jkim@localhost\_chap16]\$ ./a.oute Hello Linux[jkim@localhost chap16]\$

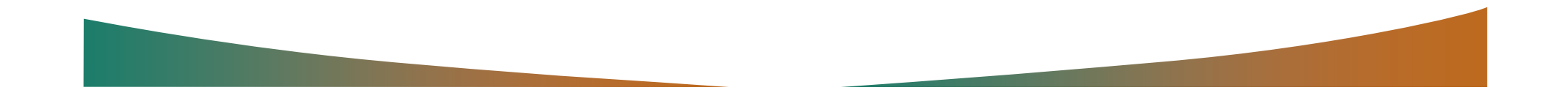

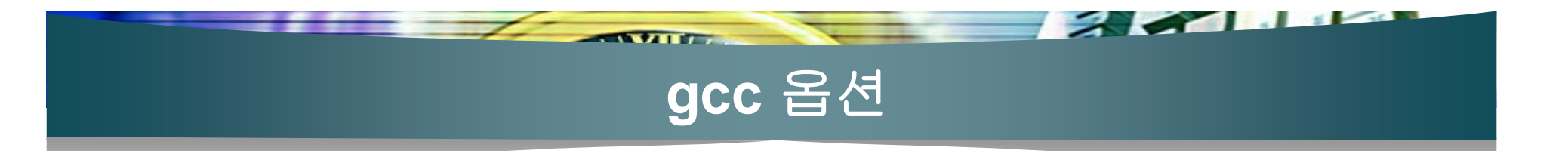

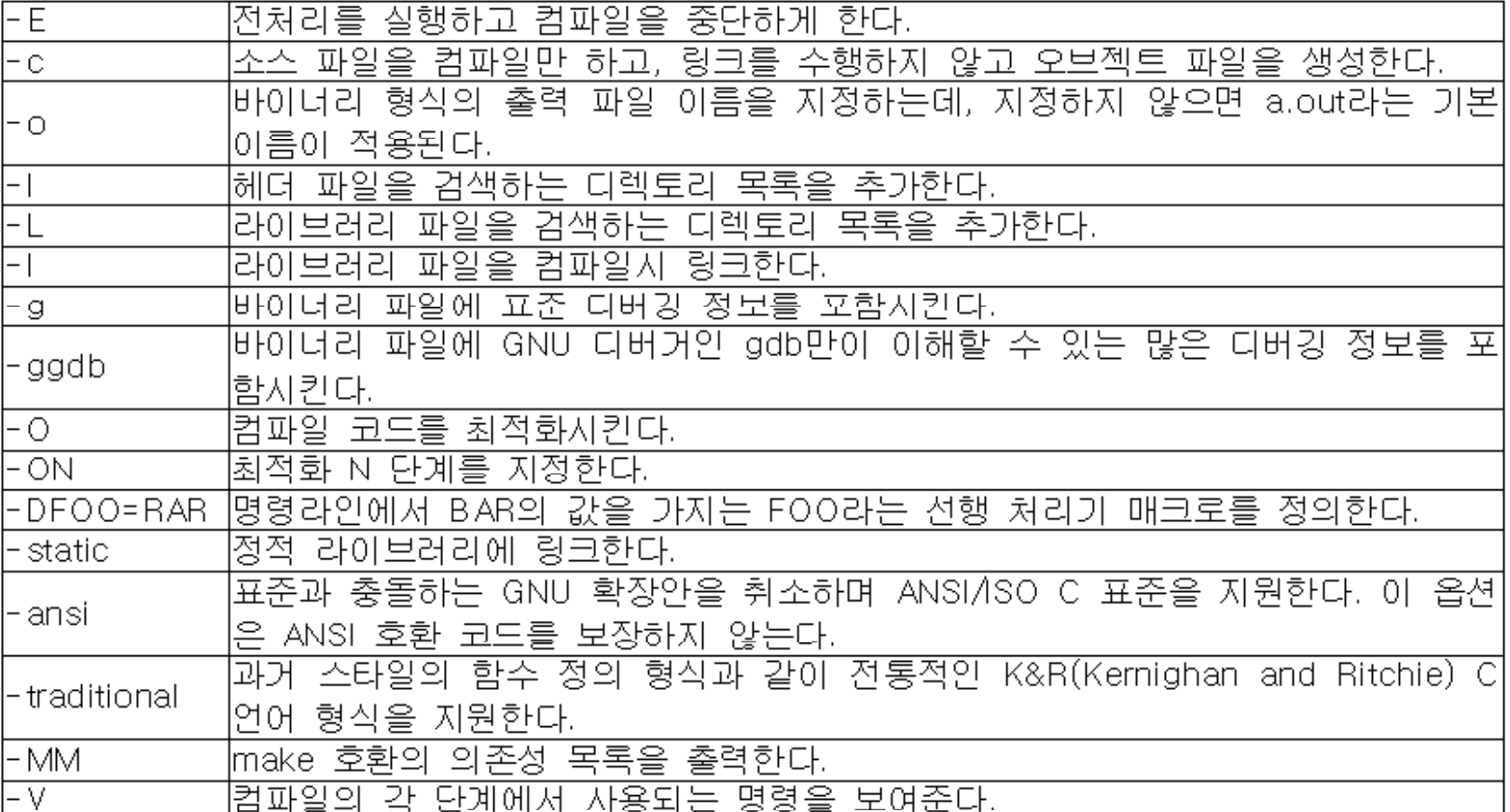

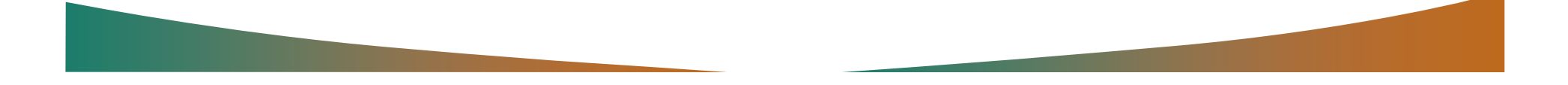

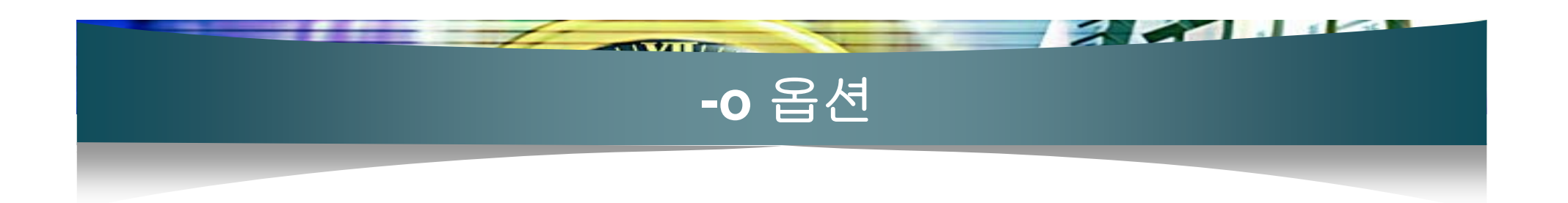

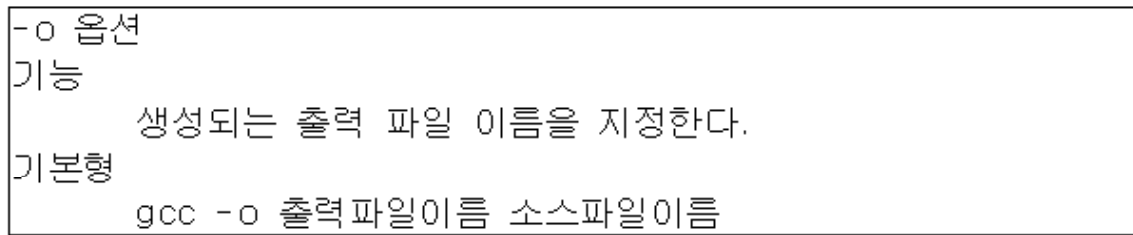

[[jkim@localhost\_chap16]\$ gcc -o\_file\_file.c딘 [jkim@localhost chap16]\$

[[jkim@localhost\_chap16]\$ gcc\_file.c\_-o\_file단 [jkim@localhost chap16]\$

[[jkim@localhost\_chap16]\$ ./filee] Hello Linux[jkim@localhost chap16]\$

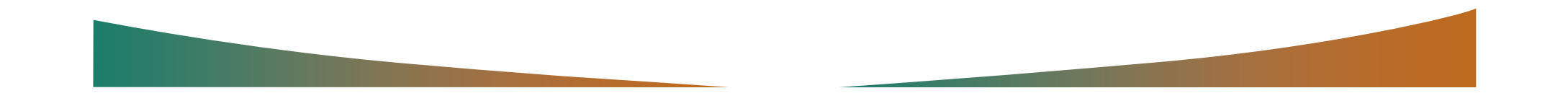

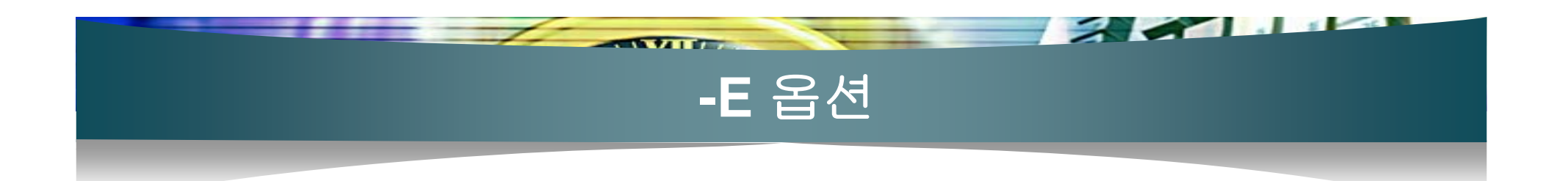

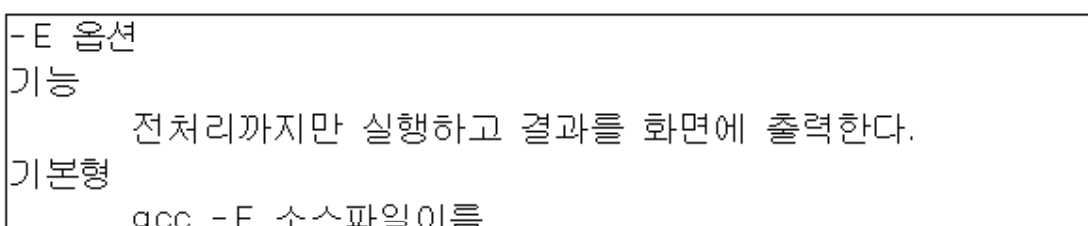

```
[jkim@localhost_chap16]$ gcc -E_file.ce]
\sharp 1 "file.c"
\# 1 "/usr/include/stdio.h" 1 3
\# 27 "/usr/include/stdio.h" 3
\# 1 "/usr/include/features.h" 1 3
# 283 "/usr/include/features.h" 3
    \vdotslextern void funlockfile (FILE *__stream) ;
[jkim@localhost chap16]$
```
[[jkim@localhost\_chap16]\$ gcc -E\_file.c -o\_file.ie] [jkim@localhost chap16]\$

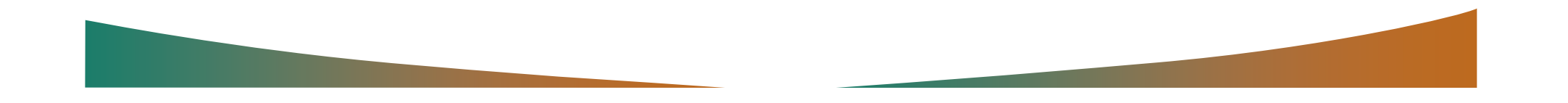

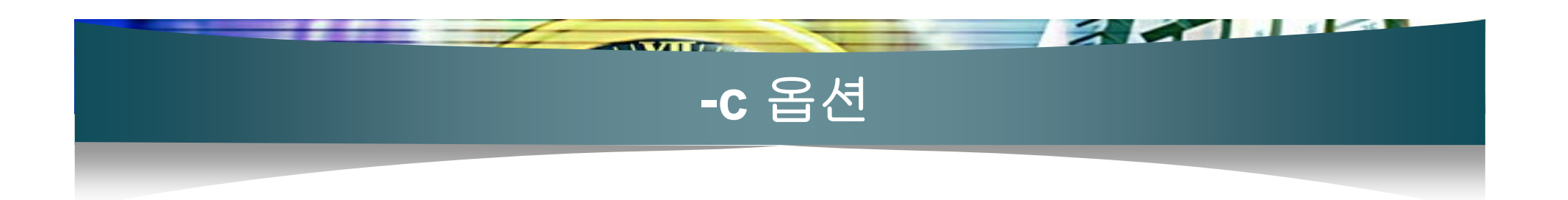

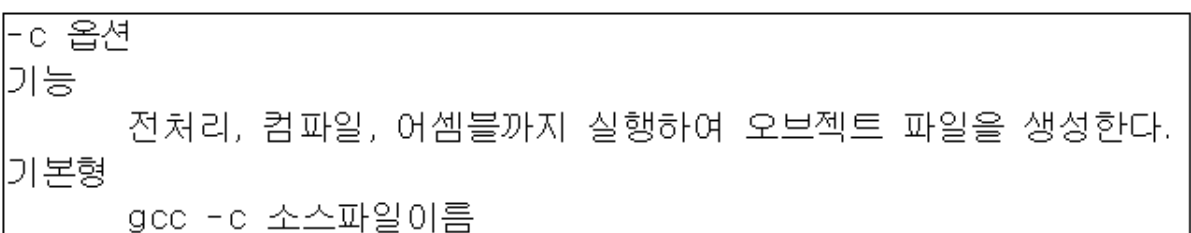

[[jkim@localhost chap16]\$ gcc -c file.ce] |[jkim@localhost\_chap16]\$ Is린 file.c file.o [jkim@localhost chap16]\$

[jkim@localhost\_chap16]\$ gcc\_file.oe] |[jkim@localhost\_chap16]\$ Is판 a.out\* file.c file.o [jkim@localhost chap16]\$

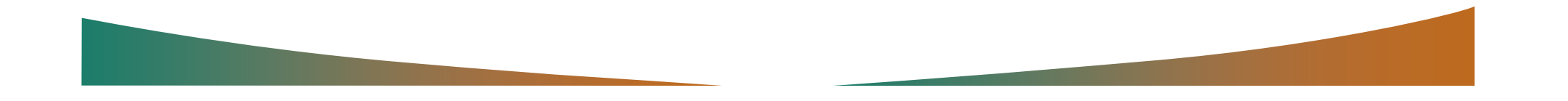
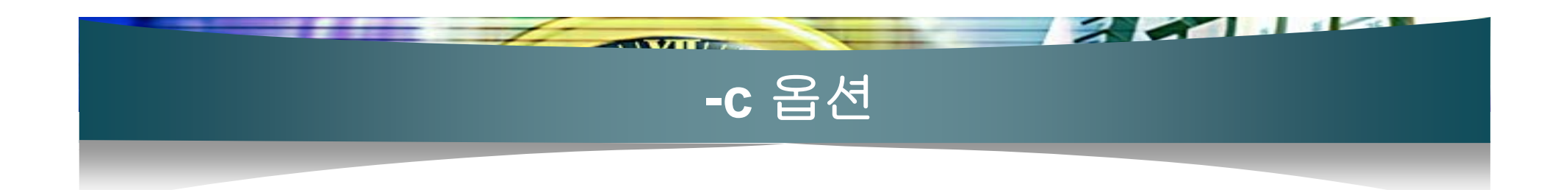

## 분리 컴파일 ([프로그램 16-2] [프로그램 16-3])

[[ikim@localhost\_chap16]\$ gcc\_main.c\_hi.c\_-o\_test탄 likim@localhost\_chap16]\$

[[jkim@localhost\_chap16]\$ gcc\_main.c\_-o\_testh "/tmp/ccFpZHdU.o: In function `main' //tmp/ccFpZHdU.o(.text+0x7): undefined reference to `hi' lcollect2: Id returned 1 exit status [ikim@localhost\_chap16]\$ gcc\_hi.c -o\_testh l/usr/lib/acc-lib/i386-redhat-linux/2.96/../../../crt1.o: In function `\_start': //usr/lib/gcc-lib/i386-redhat-linux/2.96/../../../crt1.o(.text+0x18): undefined reference to `main' lcollect2: Id returned 1 exit status. [ikim@localhost\_chap16]\$

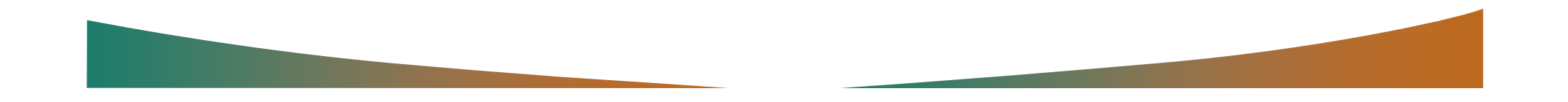

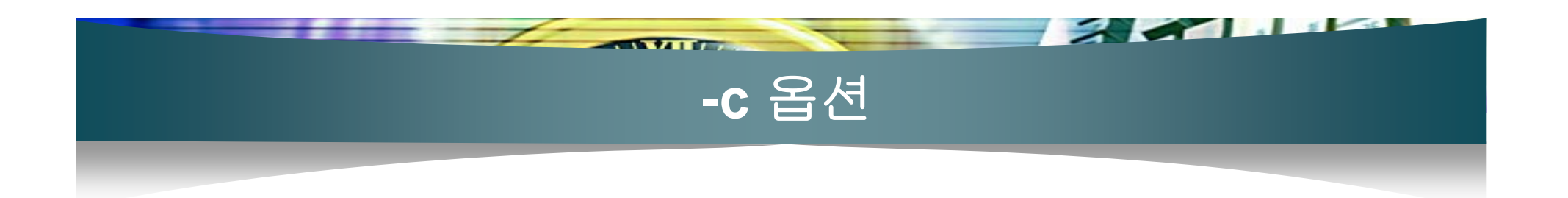

<u> [[ikim@localhost\_chap16]\$ gcc -c\_main.ce …… (1)</u>  $\left[ \left[ j$ kim@localhost\_chap16]\$ gcc -c\_hi.ce ... ② [jkim@localhost chap16]\$ gcc main.o hi.o -o teste ... ③ [jkim@localhost chap16]\$

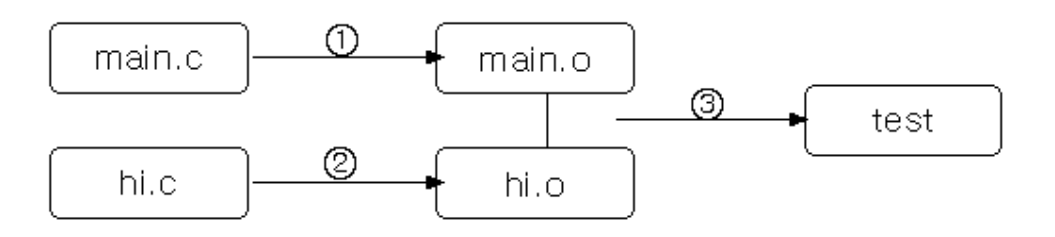

 $$~gcc - c h.c$ \$ gcc main.o hi.o -o testi 1\$

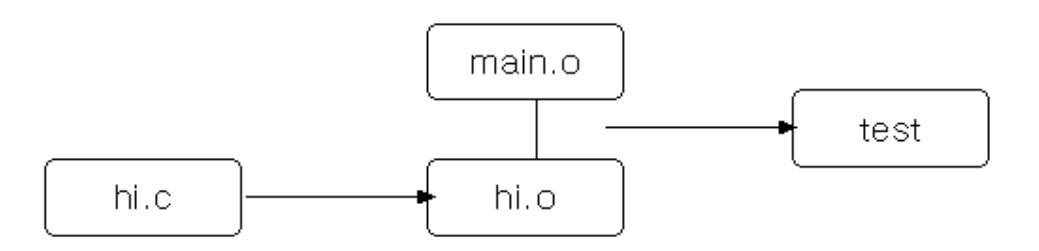

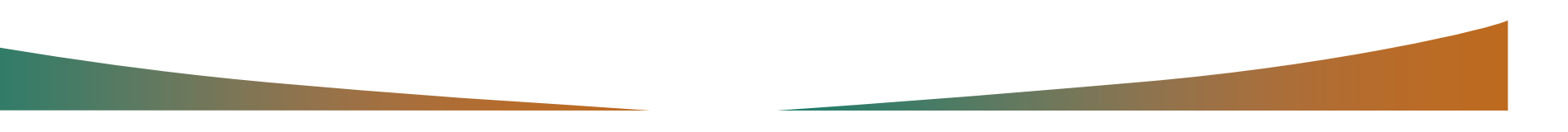

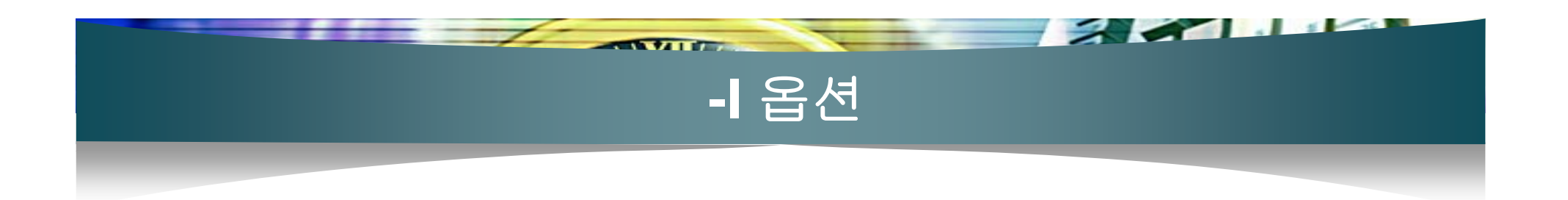

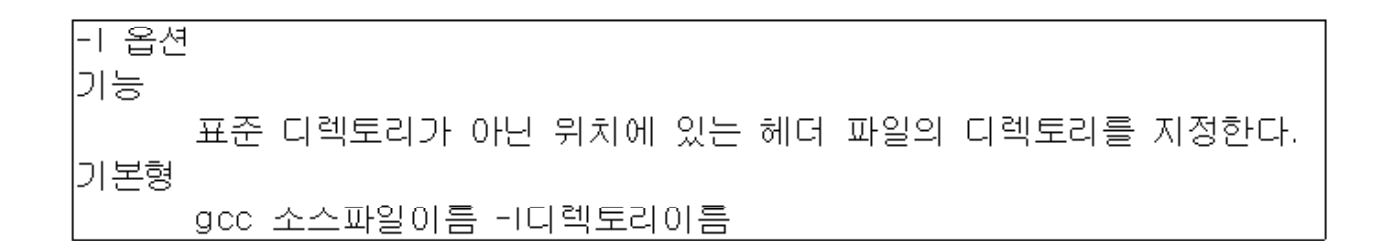

### ■ [프로그램 16-4], [프로그램 16-5]

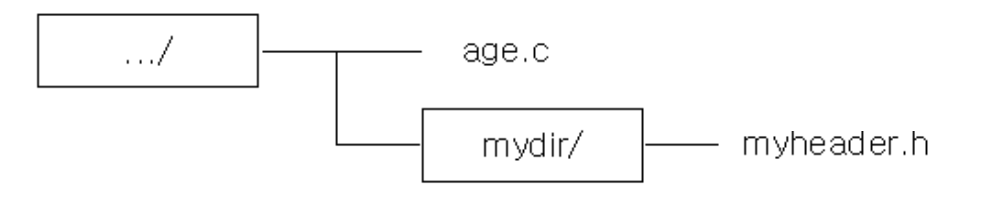

[[jkim@localhost\_chap16]\$ gcc\_age.c日 |age.c:2:22: myheader.h: No such file or directory| [jkim@localhost chap16]\$

[[jkim@localhost\_chap16]\$ gcc\_age.c\_-Imydire [jkim@localhost chap16]\$

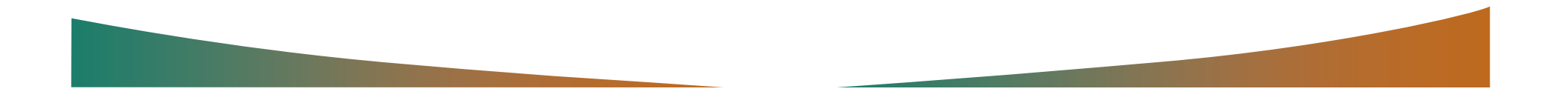

## 라이브러리란**?**

- 1

 $\sqrt{2\pi}$ 

### 자주 사용되는 유용한 함수에 대한 오브젝트 파일 을 모아 둔 것으로 함수 목록도 포함

#### 라이브러리

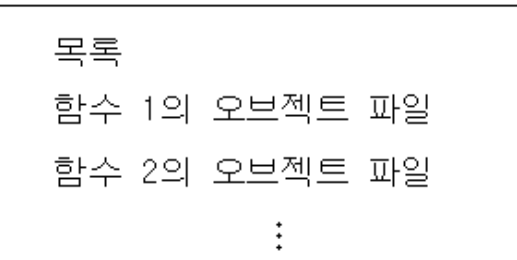

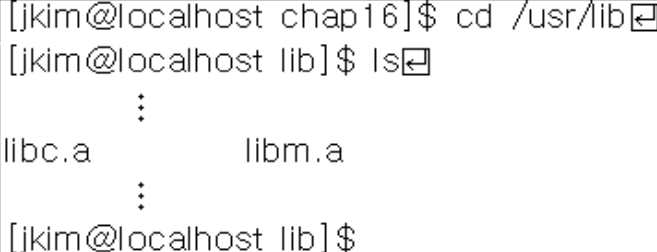

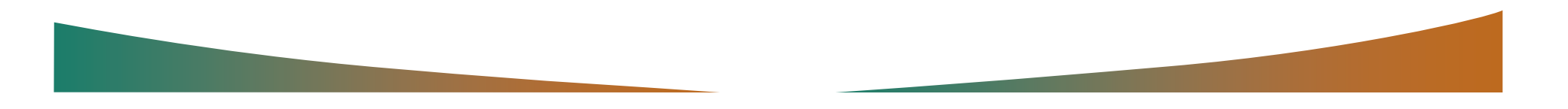

## 라이브러리 생성하기

## ■ [프로그램 16-6], [프로그램 16-7]

 $\sqrt{2}$ 

<u> [[ikim@localhost\_mvlib]\$\_acc\_-c\_plus.c\_minus.ch]</u> |[ikim@localhost\_mylib]\$|

## 라이브러리 생성

[[ikim@localhost\_mylib]\$ ar\_r\_libmy.a\_plus.o\_minus.o回 [jkim@localhost mylib]\$ Ise liibmy.a minus.c minus.o plus.c plus.o |[ikim@localhost\_mylib]\$|

### 목록 추가

[[ikim@localhost\_mylib]\$ ar s\_libmy.a린 [ikim@localhost\_mylib]\$

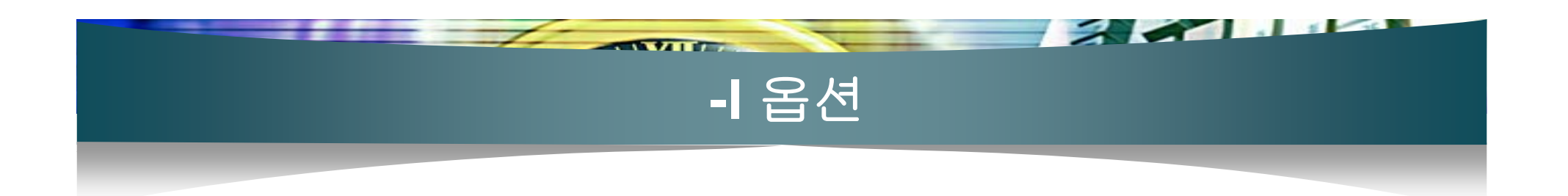

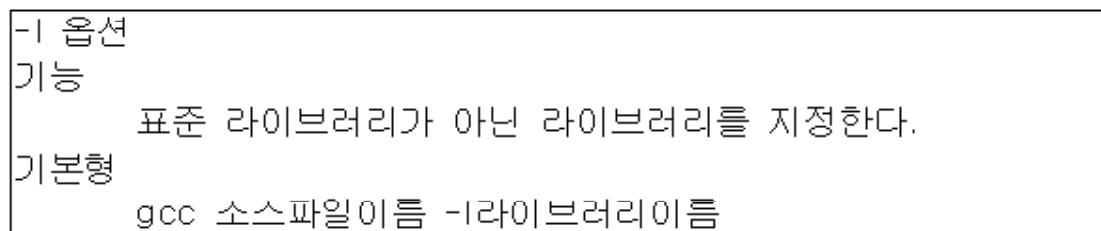

[[jkim@localhost\_chap16]\$ gcc\_16\_8.c\_-Ime] [jkim@localhost chap16]\$

## ■ [프로그램 16-9]

[jkim@localhost\_chap16]\$ gcc\_16\_9.c\_-Imyel //usr/bin/ld: cannot find -lmy lcollect2: Id returned 1 exit status [jkim@localhost chap16]\$

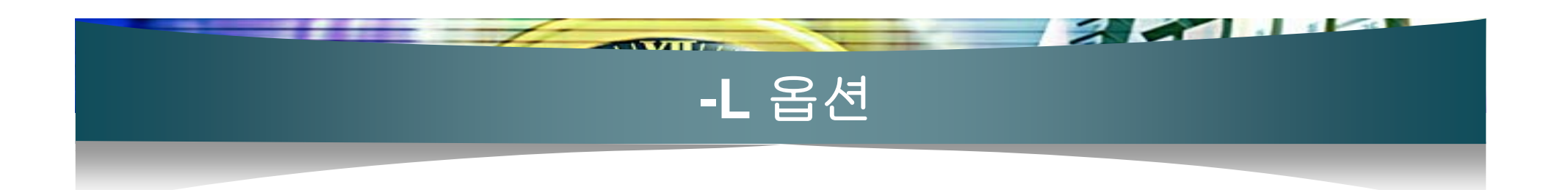

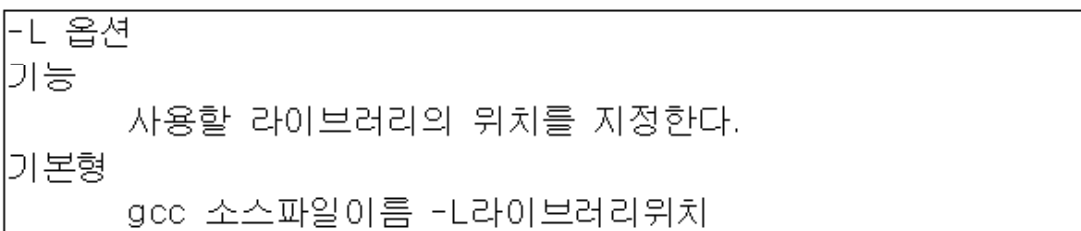

[jkim@localhost\_chap16]\$ gcc\_16\_9.c\_-lmy\_-Lmylib回 [jkim@localhost chap16]\$

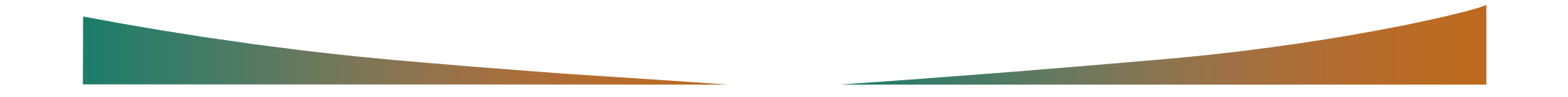

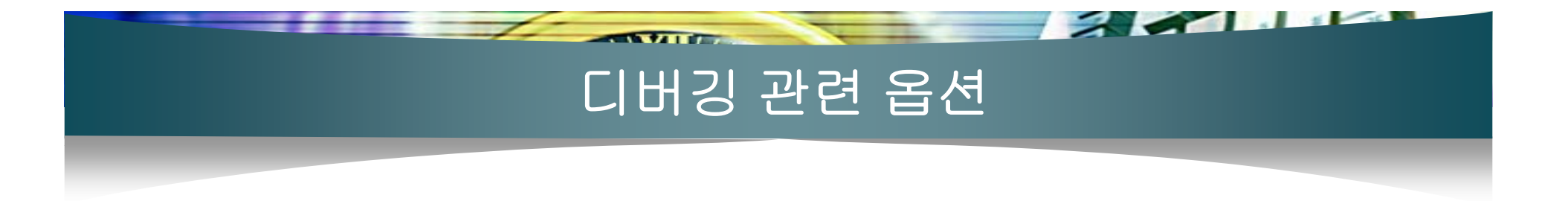

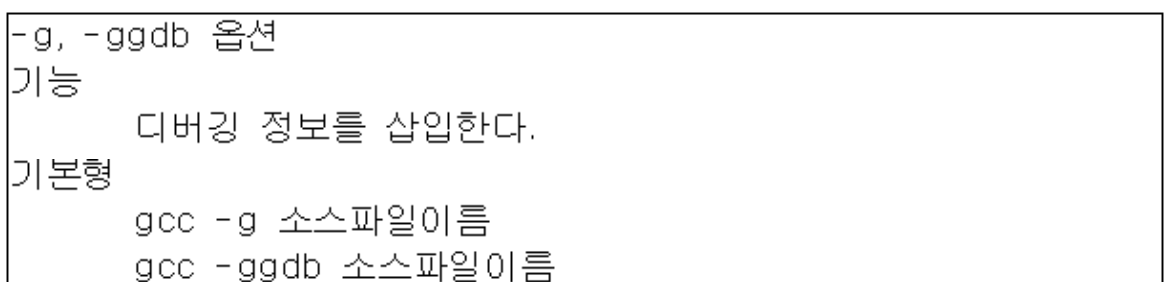

#### ■ -g 옵션의 단계

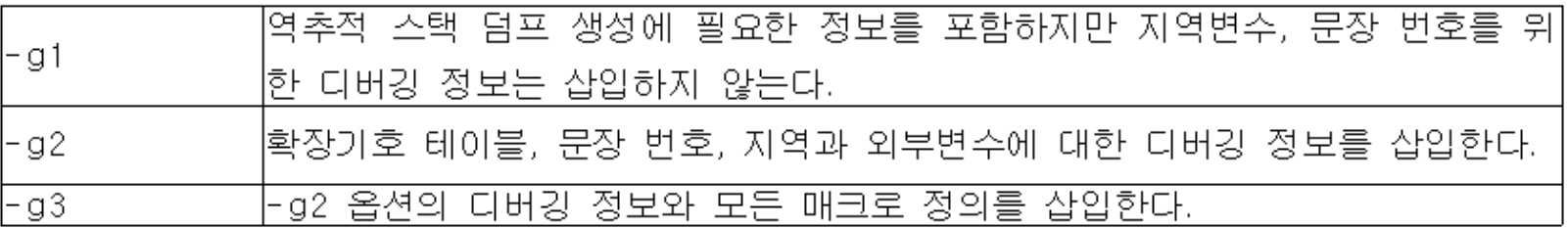

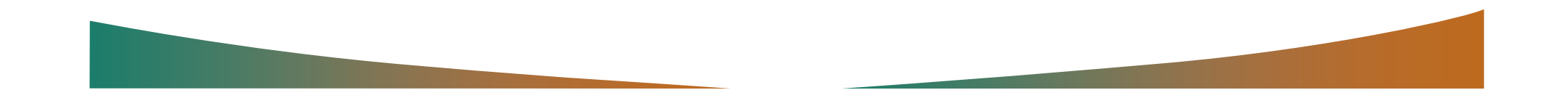

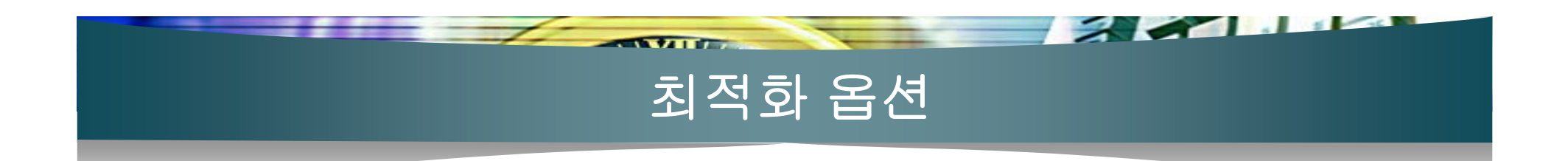

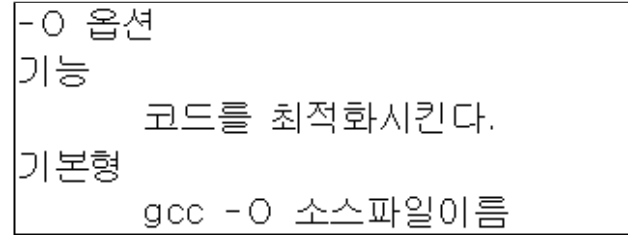

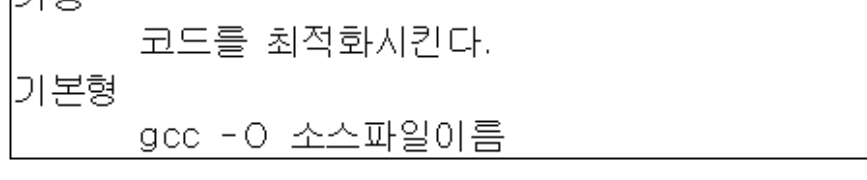

#### ■ - O 옵션의 단계

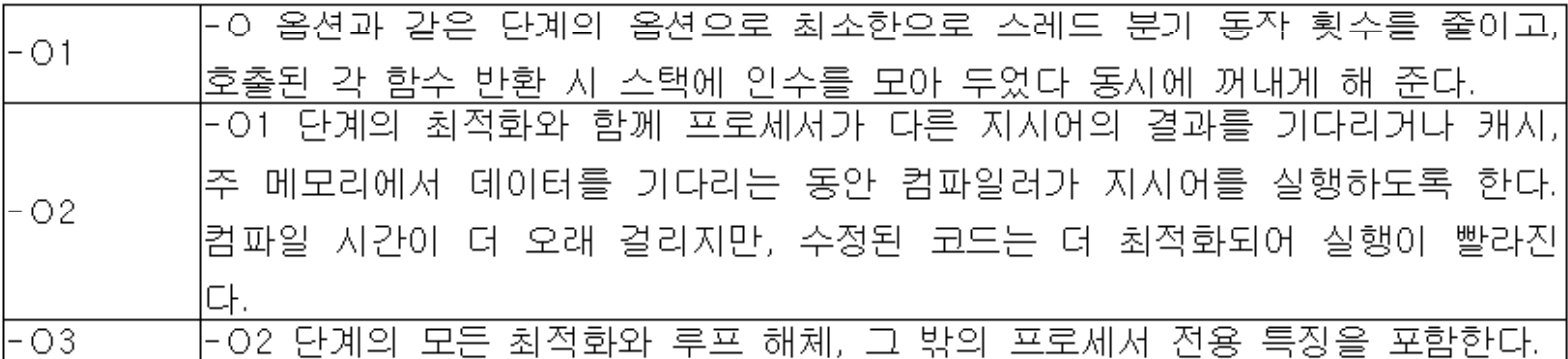

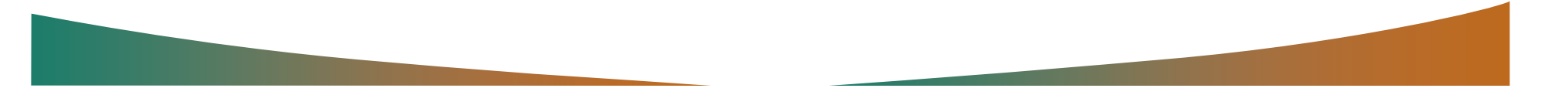

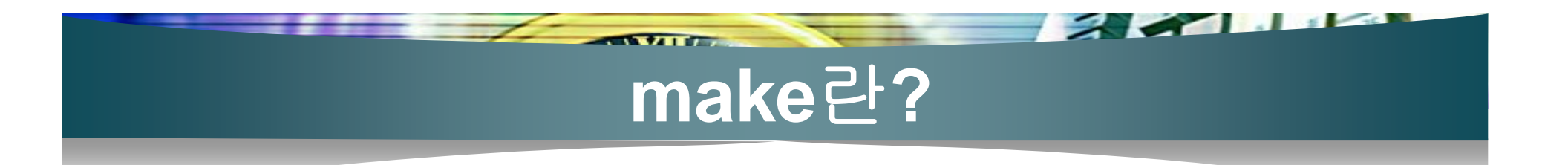

 다수의 소스 파일로 구성된 큰 프로그램 중 어떤 파일 이 변경되어 재 컴파일이 필요한지 판단해 프로그램 재구성 작업을 효율적으로 수행하는 역할을 한다.

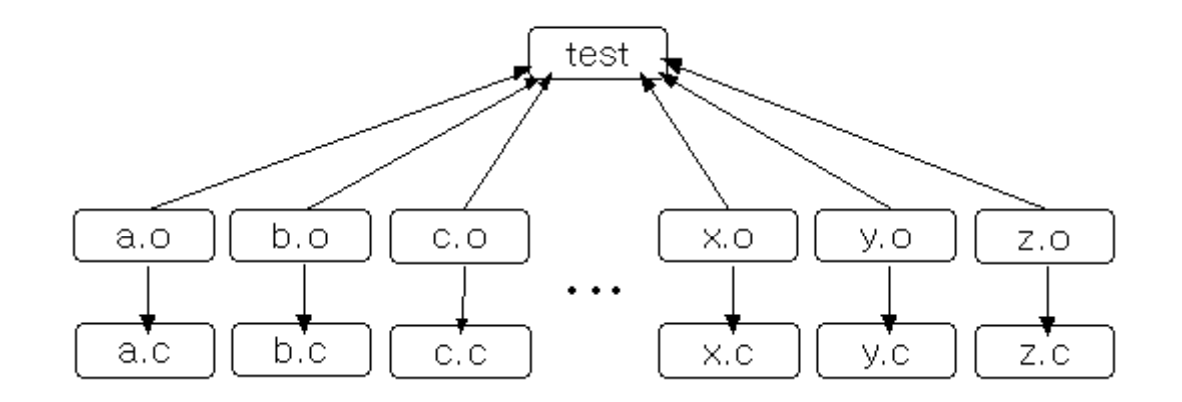

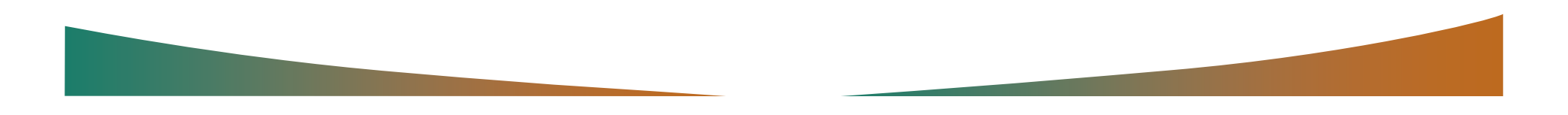

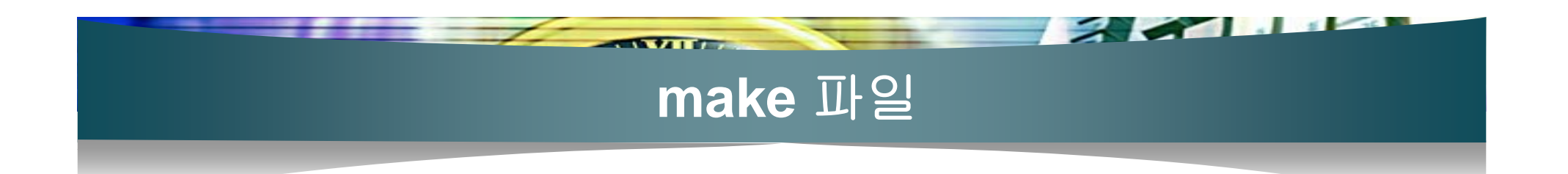

- 어떤 일을 해야 하는지 make에 알려주어야 하는 정 보를 담고 있는 파일
- 형태

대상(target): 대상에 의존되는 파일1 [파일2 ...]

명령(command)

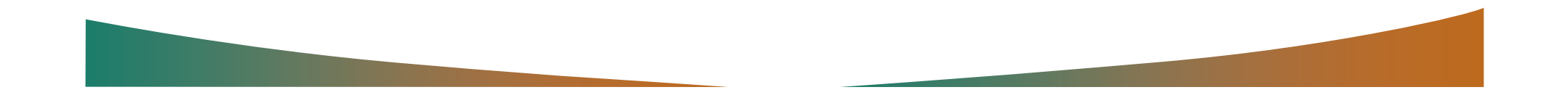

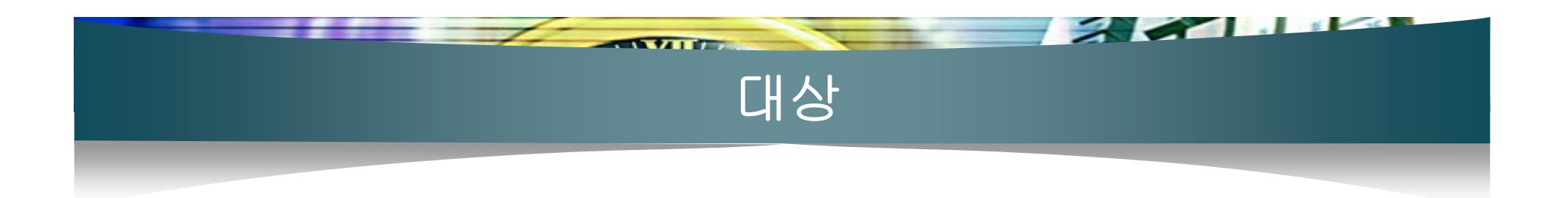

## ■ make가 궁극적으로 생성하는 것으로, 일반적 으로 오브젝트 파일이나 실행 파일이 된다.

test: test.c

 $qcc$  test.c  $-0$  test

clean:

rm test.o

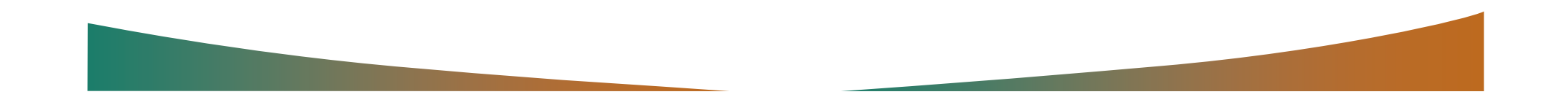

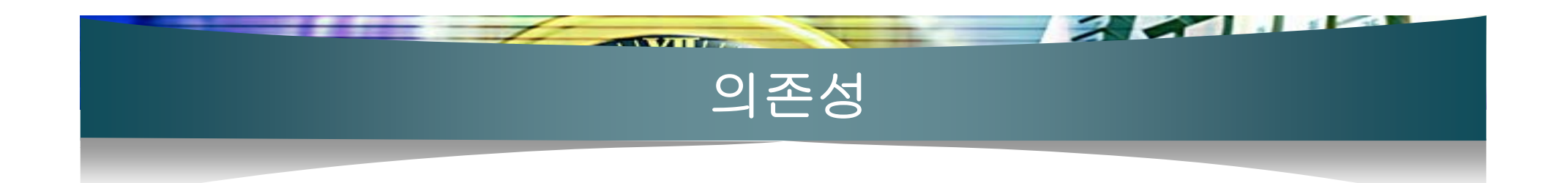

# ■ 대상과 대상을 생성하는 데 필요한 소스 파일 의 관계

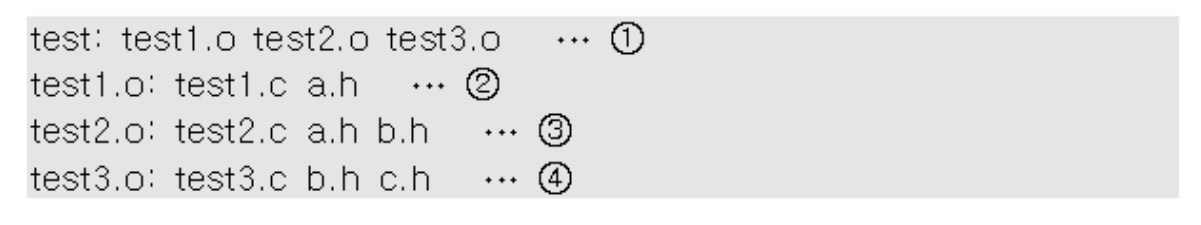

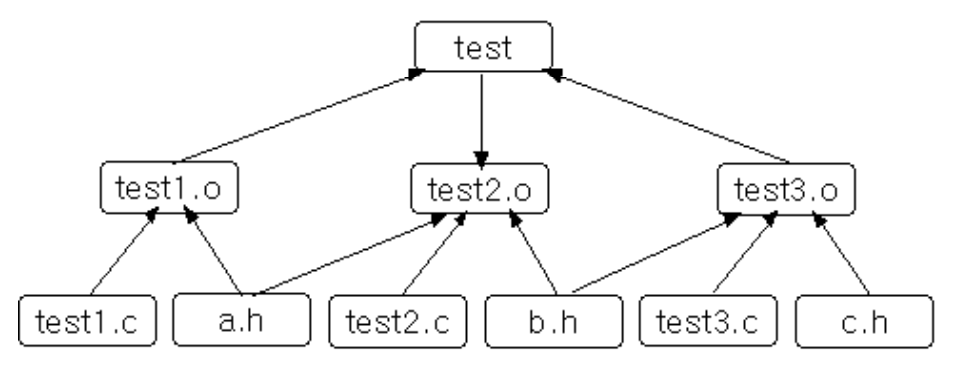

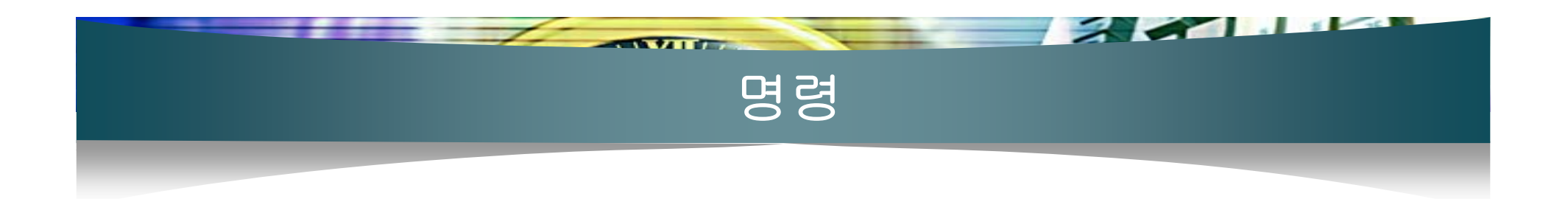

## ■ 반드시 탭 문자로 시작

test: test1.o test2.o test3.o

[ 탭 ]gcc -o test test1.o test2.o test3.o

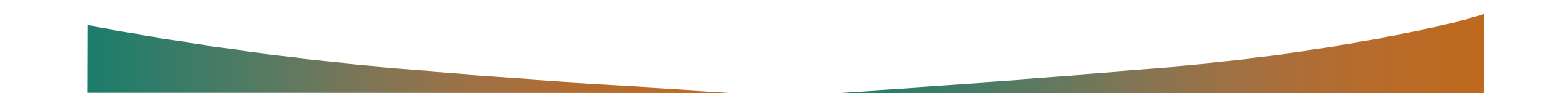

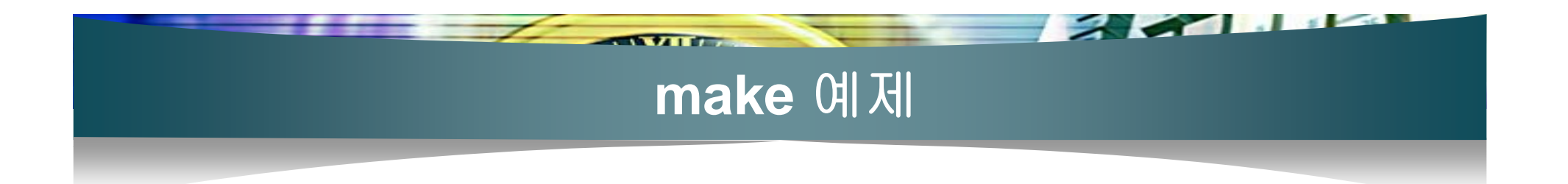

### ■ [프로그램 17-1, 2, 3]

#### [makefile]

 $[01$  test: test1.o test2.o test3.o lo 2 lacc -o test test1.o test2.o test3.o 103 fest1.o: fest1.c a.h.  $\log$  acc - c test 1.c  $\overline{05}$  test2.o; test2.c  $\overline{a}$ .h  $\overline{b}$ .h.  $106$  gcc  $-e$  test2.c l07 test3.o: test3.c b.h c.h  $|08$  gcc -c test3.c

 $|acc - c|$  test1.c  $|acc - c|$  test2.c lacc -c test3.c gcc -o test test1.o test2.o test3.o [jkim@localhost chap17]\$|

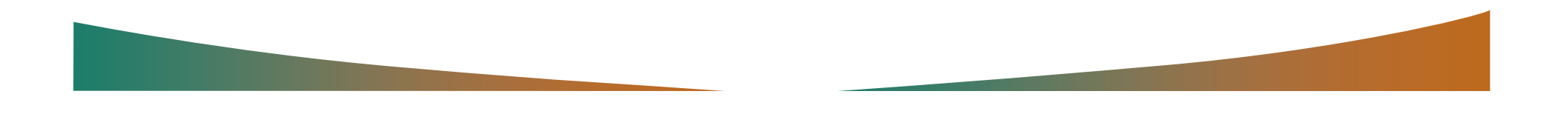

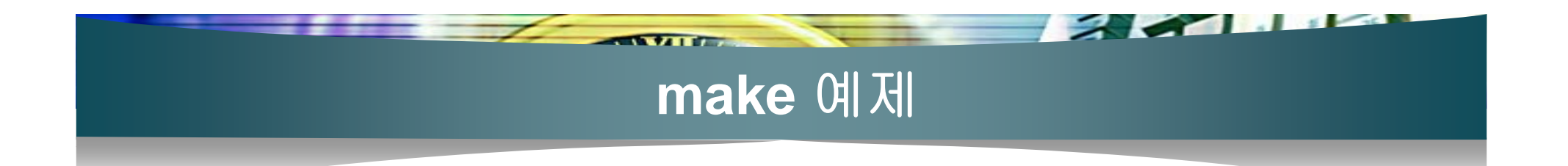

[[ikim@localhost\_chap17]\$ make\_test1.o탄  $|acc - c|$  test1.c |[ikim@localhost chap17]\$ make test2.of리 lacc -c test2.c |[ikim@localhost chap17]\$ make test3.o린 lgcc -c test3.c [jkim@localhost chap17]\$ make testh lacc -o test test1.o test2.o -test3.o lfikim@localhost\_chap171\$|

[[jkim@localhost\_chap17]\$ make단 Imake: `test' is up to date. [ikim@localhost\_chap17]\$

[[jkim@localhost\_chap17]\$\_touch\_b.he |[jkim@localhost chap17]\$ make린 lacc -c test2.c  $|acc - c|$  test3.c. lgcc -o test test1.o test2.o test3.o [jkim@localhost chap17]\$

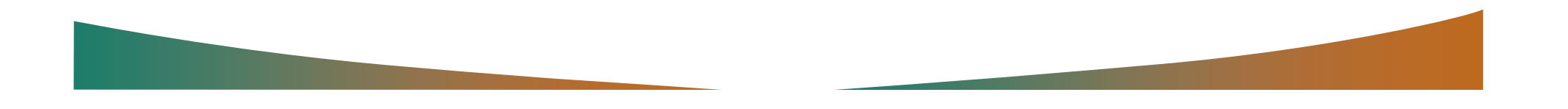

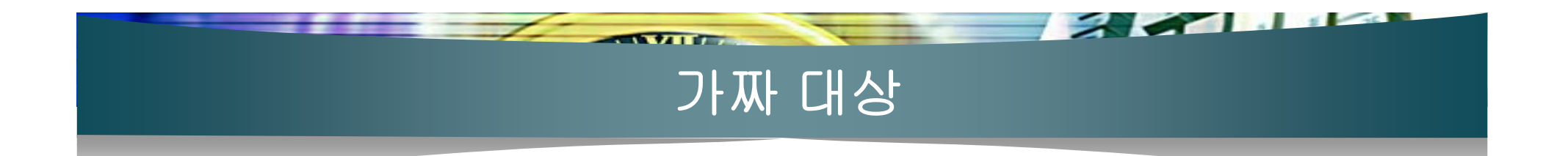

#### [makefile]

01 test: test1.o test2.o test3.o  $|02 \rangle$  acc - o test test1.0 test2.0 test3.0 03 test1.o: test1.c a.h.  $104$  gcc - c test1.c 05 test2.o: test2.c a.h b.h  $|06$  gcc  $-e$  test2.c  $|07|$  test3.of test3.c b.h c.h.  $\log$  gcc - c test3.c  $109$  clean: 110 = rm\_test1.o\_test2.o\_test3.o

[[ikim@localhost\_chap17]\$ make\_cleani Irm test1.o test2.o test3.o [[jkim@localhost\_chap17]\$

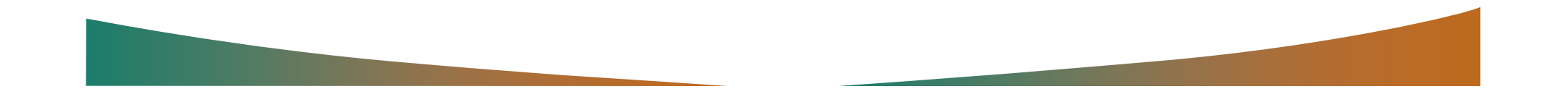

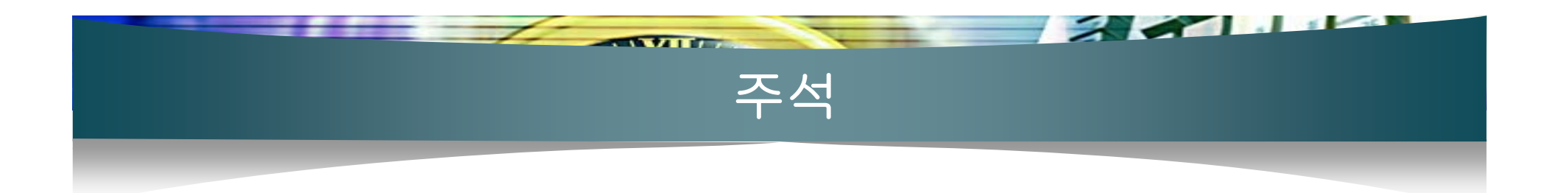

#### [makefile]

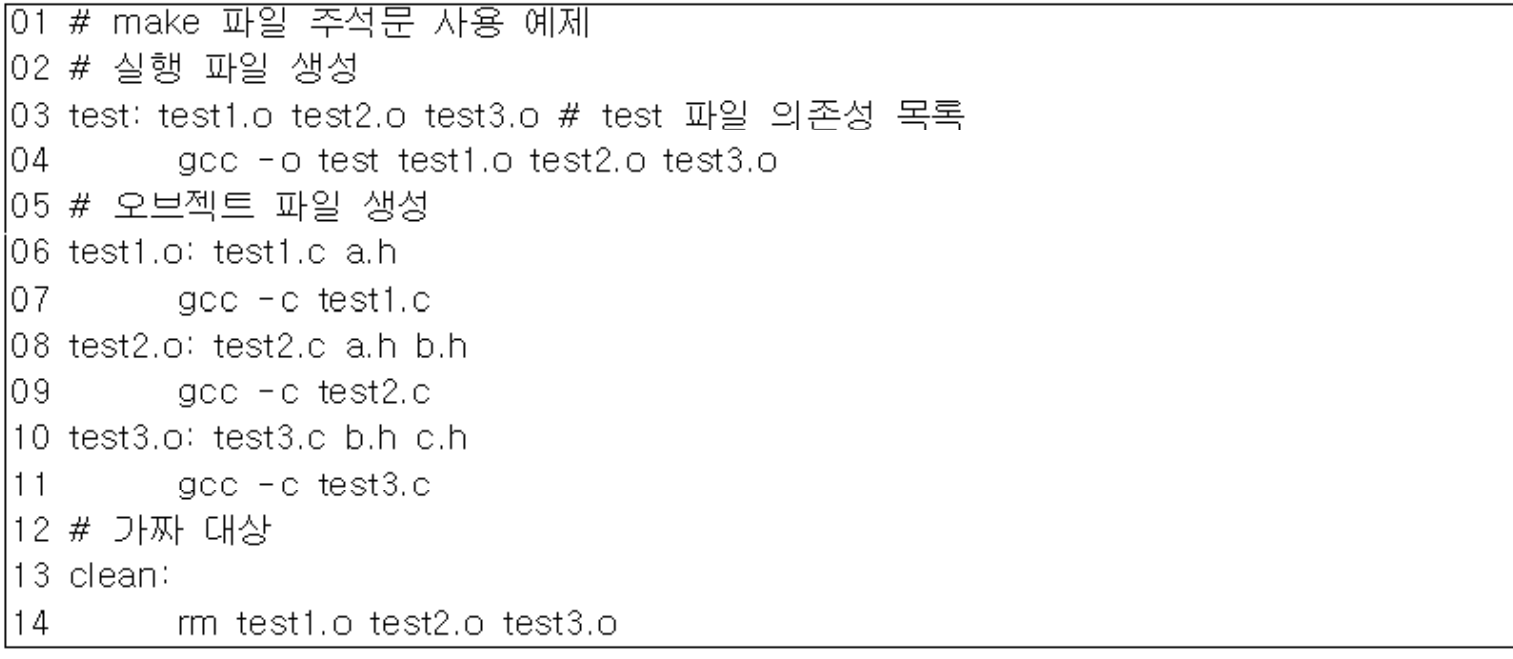

test1.o: test1.c a.h

gcc - c test1.c # 이곳에는 주석문을 쓰지 않는 것이 좋다.

## 자동 의존 관계 생성

 $\sim$   $\sim$   $\sim$ 

 $\overline{\phantom{a}}$ 

01 test: test1.o test2.o test3.o acc -o test test1.o test2.o test3.o l03 test1.o: test1.c a.h. - acc -c test1.c l05 test2.o; test2.c a.h b.h. l06 = = = = = = test2.c l07 test3.o: test3.c b.h c.h. l08 = gcc -c test3.c los clean:-10 mm test1.o test2.o test3.o |11 # 추가 부분  $12$  dep: 13 accmakedeptest1.c test2.c test3.c

[jkim@localhost\_chap17]\$ make\_depe] lgccmakedep\_test1.c\_test2.c\_test3.c [jkim@localhost chap17]\$

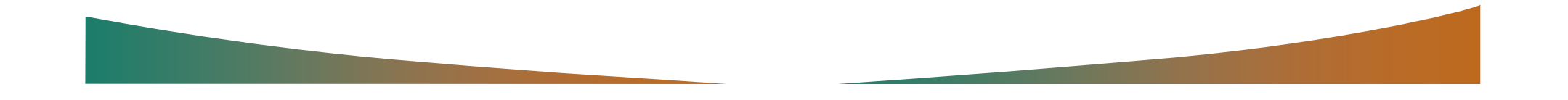

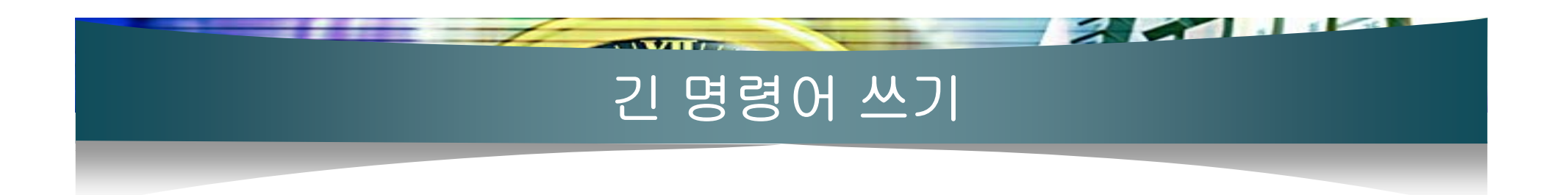

test: test1.o test2.o test3.o test4.o test5.o test6.o test7.o test8.o test9.o ... 이 부분을 인지하지 못한다. acc -o test test1.o test2.o test3.o test4.o test5.o test6.o test7.o test8.o test9.o ... 이 부분을 인지하지 못한다.

test: test1.o test2.o test3.o test4.o test5.o test6.o test7.o\; test8.o test9.o gcc - o test test1.0 test2.0 test3.0 test4.0 test5.0 test6.0\t test7.o test8.o test9.o

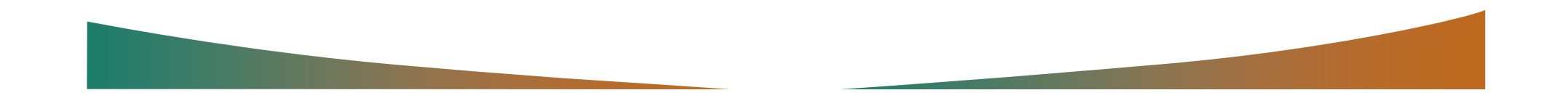

## 여러 개의 셸 명령 사용

 $\sim$   $\sim$   $\sim$ 

test1.o: test1.c\_a.h cd testdir gcc -c test1.c my \*.o /home/root

 $\overline{f}$  and  $\overline{f}$ 

test1.o: test1.c a.h. cd\_testdir ; gcc -c\_test1.c\_; mv \*.o /home/root

test1.o: test1.c\_a.h cd testdir ;\\ gcc  $-c$  test1.c  $\forall$  W mv \*.o /home/root

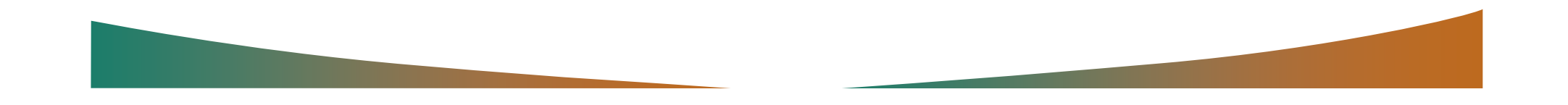

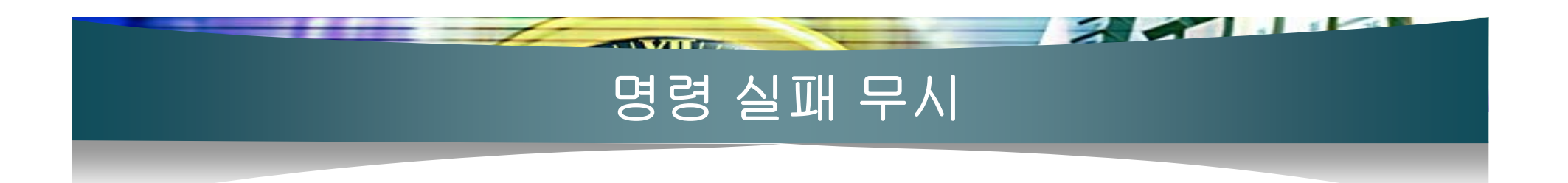

 $[01$  test: test1.0 test2.0 test3.0  $|02 \rangle$  acc -o test test1.o test2.o test3.o l03 test1.o: test1.c a.h.  $|04 -$  gcc  $-$ c test1.c l05 test2.o: test2.c a.h b.h. l06 = acc -c test2.c. l07 test3.o: test3.c b.h c.h.  $|08|$  gcc -c test3.c ;\ l09 = cp-t3.o-test4.o-|10 clean:|  $11$ rm test1.o test2.o test3.o

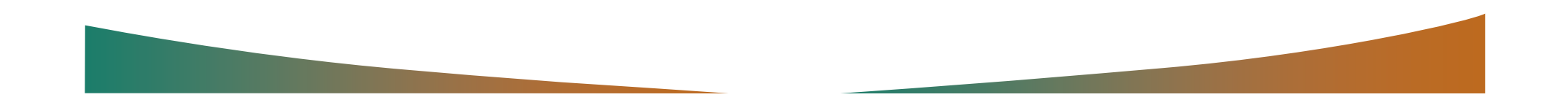

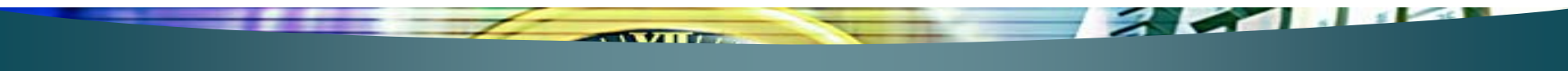

## 매크로 정의

#### $M\_NAME = value$

 $$$ (M\_NAME)

 $[01$  OBJF = test1.0 test2.0 test3.0 l02 test: \$(OBJF). 03 gcc -o test \$(OBJF) l04 test1.o: test1.c a.h. l05 = acc -c test1.c l06 test2.o: test2.c a.h b.h.  $\overline{07}$  gcc -c test2.c 08 test3.o: test3.c b.h c.h 09 gcc -c test3.c 10 clean:  $11$  rm  $$$ (OBJF)

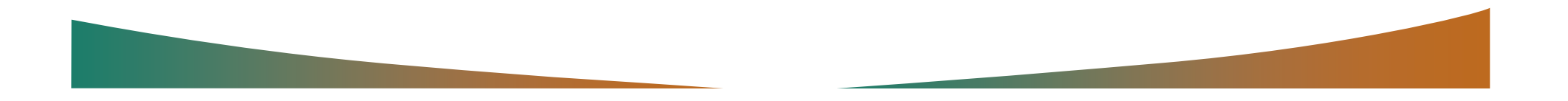

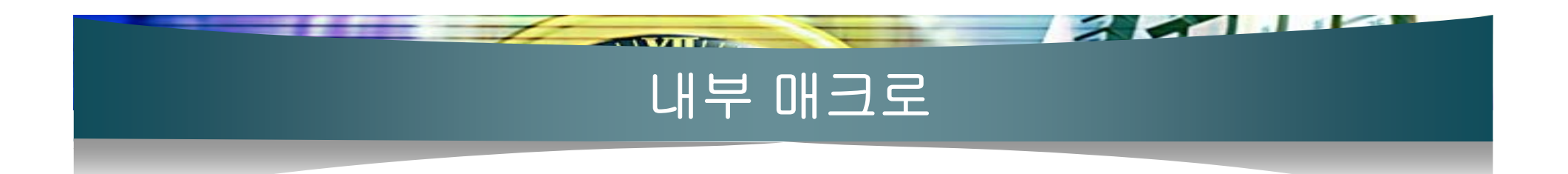

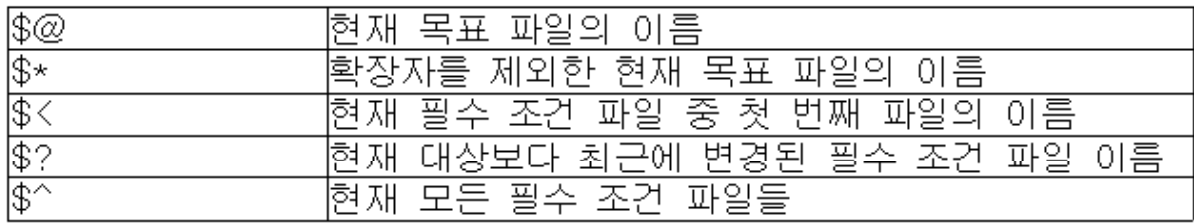

 $[01$  OBJF = test1.0 test2.0 test3.0  $|02 \text{ test}: $(\text{OBJF})$$  $|03 \, \,$  gcc -o \$@ \$^ 04 test1.o: test1.c a.h. l05 = acc -c \$< . l06 test2.o: test2.c a.h b.h.  $|07 - \text{gcc}|\leq \$\star.c$ 08 test3.o: test3.c b.h c.h  $|09 - 900 - 6|$ \$\*.c |10 clean:|  $|11 \quad \text{rm } \$(\text{OBJF})$ 

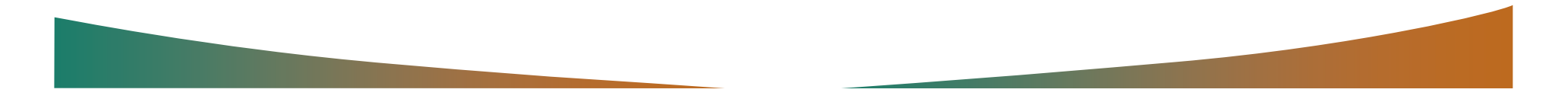

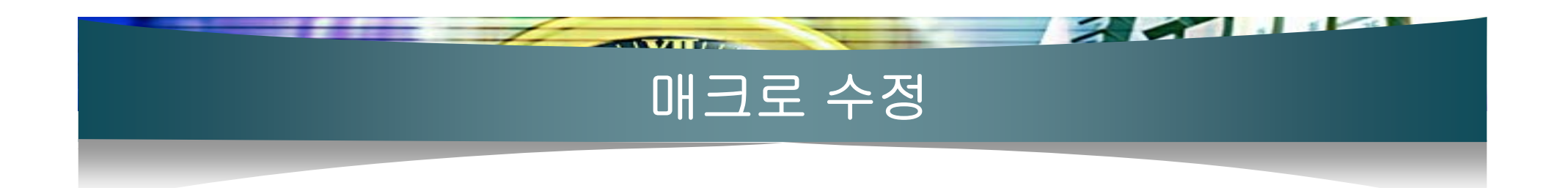

 $OB = test1.0 test2.0$ 

OBJF =  $$(OB)$  test3.o

 $OBIF = test1.o test2.o$ 

OBJF =  $$(OBJF)$  test3.o

[[jkim@localhost\_chap17]\$ makee] Imakefile:3: \*\*\* Recursive variable `OBJF' references itself (eventually). Stop. [jkim@localhost chap17]\$

 $OBJF = test1.o test2.o$ OBJF  $\equiv$  \$(OBJF) test3.o

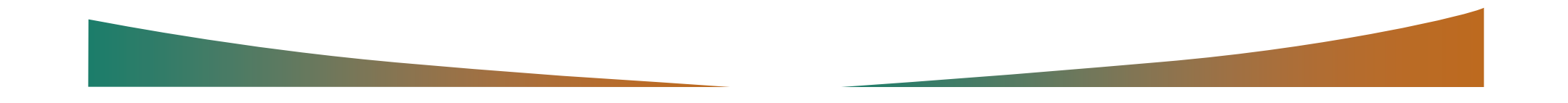

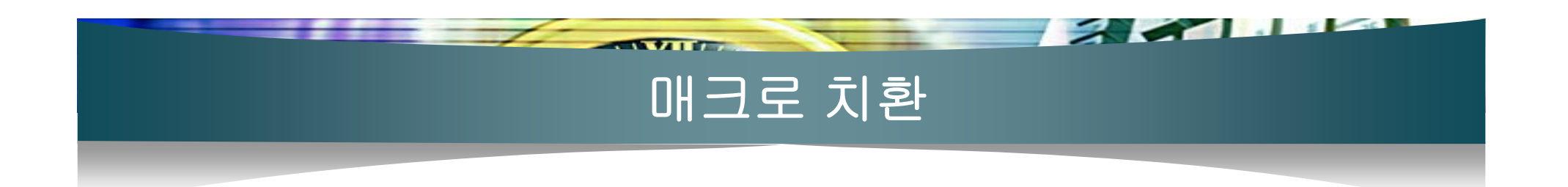

 $$$ (M\_NAME:old=new)

OBJF = test1.o test2.o test3.o  $SACS = $(OBJF:, o=.c)$ 

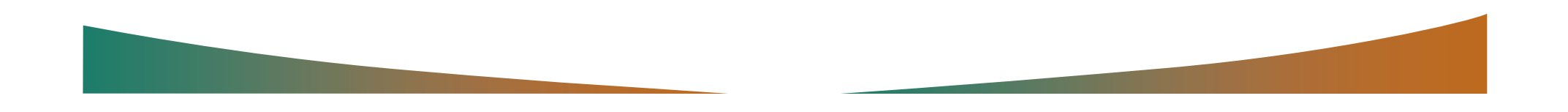

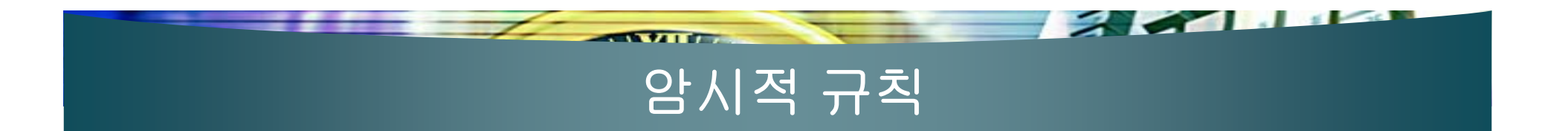

# ■ make 내에 미리 정의된 규칙을 이용해 make 파일을 단순화시키는 규칙

 $01$  OBJF = test1.o test2.o test3.o  $|02 \text{ test}:$   $$(OBJF)$ 03 gcc -o \$@ \$(OBJF) l04 clean:lo5 mm \$(OBJF)

[[ikim@localhost\_chap17]\$ make탄 loc = -e -o test1.o test1.o ldd - -d -o test2.o test2.d loc = -e -o test3.o test3.c lgcc -o test test1.o test2.o test3.o [[jkim@localhost\_chap17]\$

[jkim@localhost\_chap17]\$ make -p린 [ikim@localhost\_chap17]\$

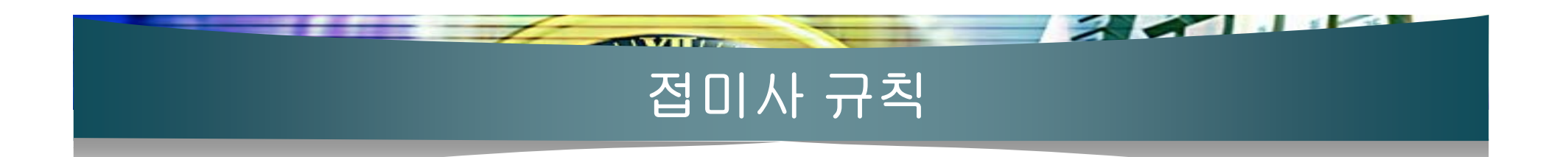

test1.of test1.c\_a.h.  $qcc - c$  test1.c test2.o: test2.c a.h b.h.  $qcc - c$  test2.c test3.of test3.c b.h c.h  $qcc - c$  test3.c

 $.C. O: \cdots (1)$  $acc - c$   $\frac{1}{2}$   $\frac{1}{2}$   $\frac{1$ 

 $01$  OBJF = test1.0 test2.0 test3.0  $|02 \text{ test}:$  \$(OBJF) 03 gcc -o \$@ \$(OBJF) l04 .c.o: - $|05 -$  gcc -c  $CFLAGS$ )  $\sqrt[6]{5}$ l06 clean: I  $|07 \quad \text{rm }$(OBJF)$ 

[[ikim@localhost\_chap17]\$\_make\_CFLAGS="-g"판 [jkim@localhost chap17]\$

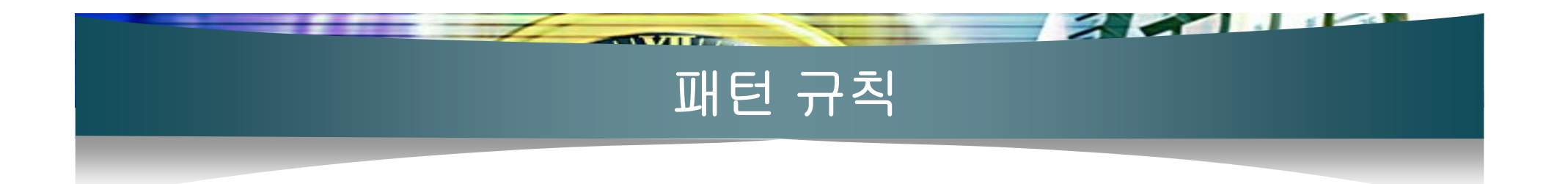

 $01$  OBJF = test1\_d.o test2\_d.o test3\_d.o  $|02 \text{ test}: $(\text{OBJF})$$  $|03 \, \,$  gcc -o  $\sqrt[6]{\omega} \, \sqrt[6]{\text{OBJF}}$  $04$  % d.o. %.c.  $105$  acc -c -a \$< -o \$@  $106$  clean:  $|07$  rm  $$(OBJF)$ 

[[jkim@localhost\_chap17]\$ makee]  $|acc - c - g|$  test1.c - o test1\_d.o lacci - ci - al test2.ci - ol test2\_d.ol lgcc -c -g test3.c -o test3\_d.o lacc -o test test1\_d.o test2\_d.o test3\_d.o [jkim@localhost\_chap17]\$|

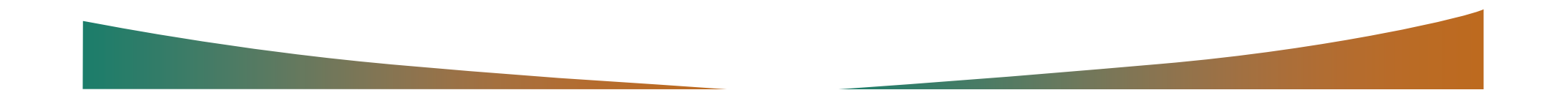

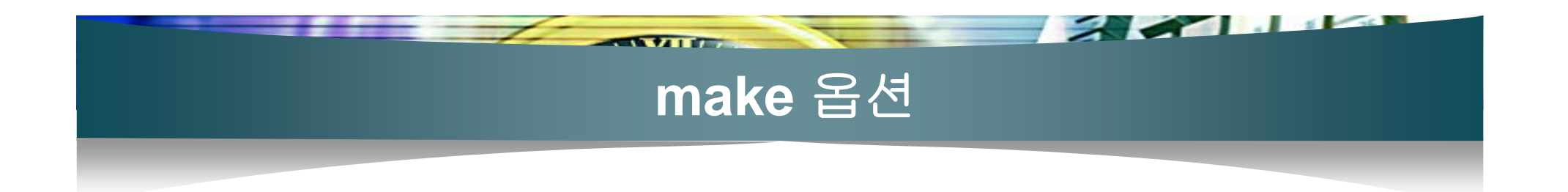

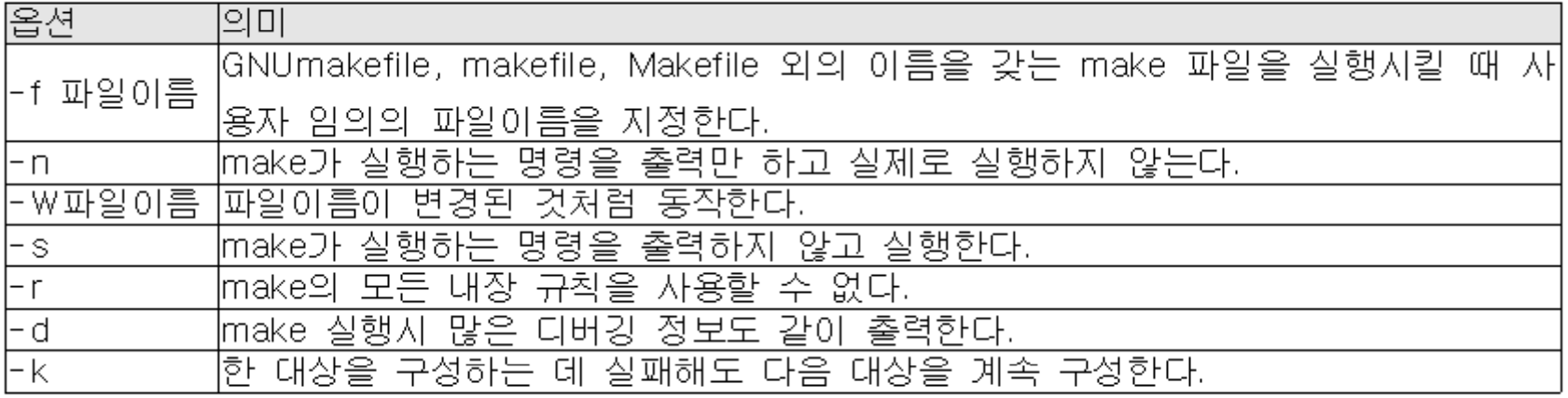

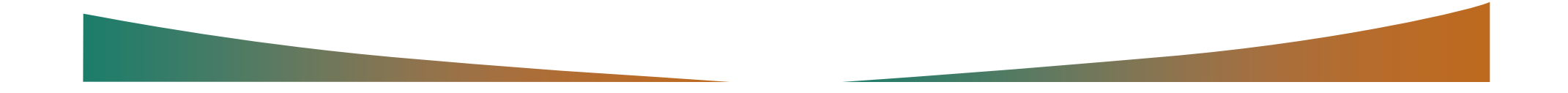

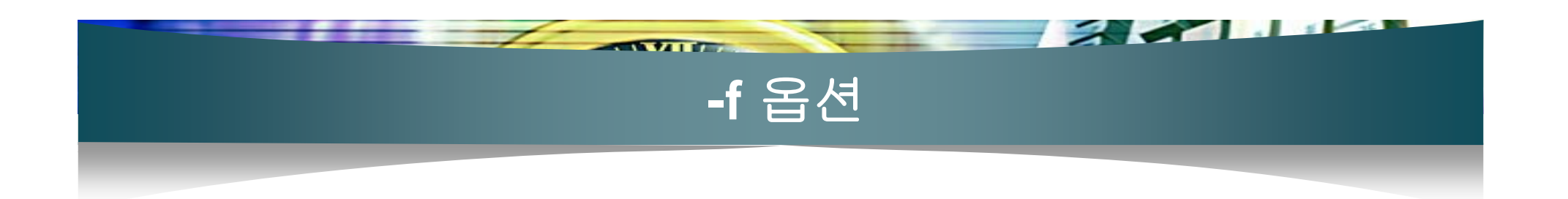

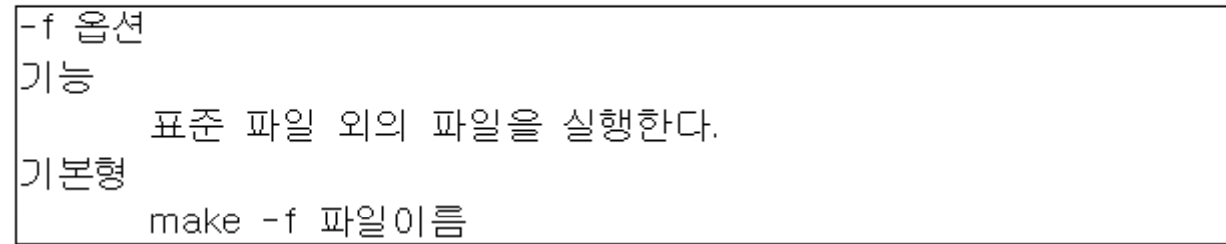

[jkim@localhost chap17]\$ make -f m\_file回

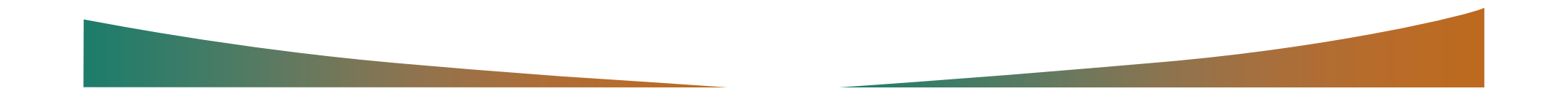

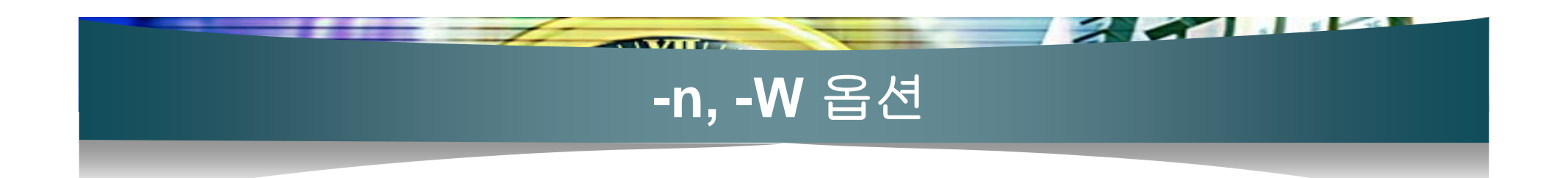

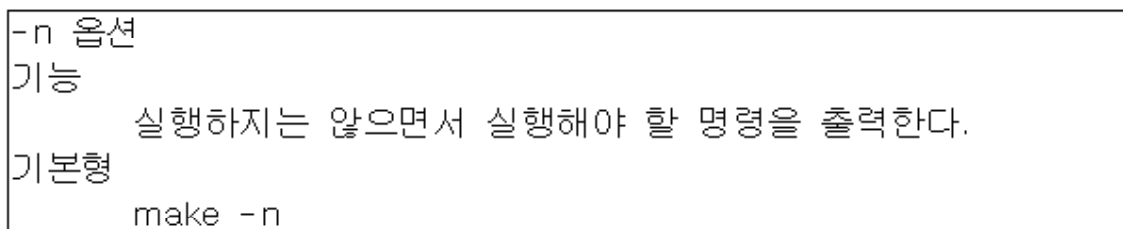

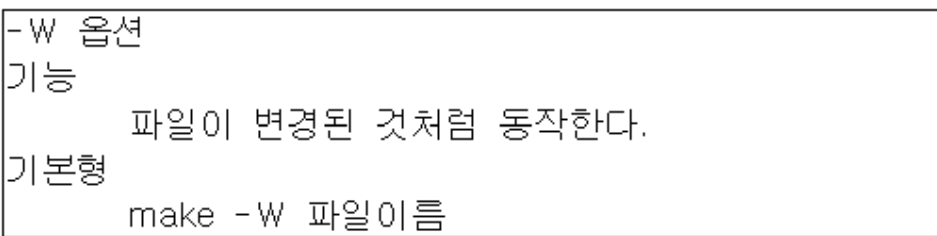

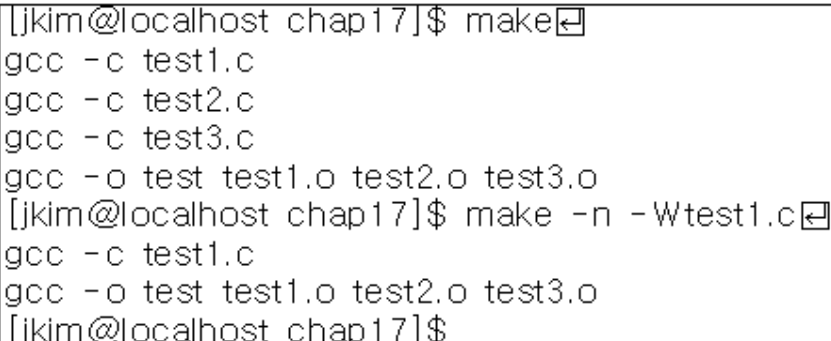

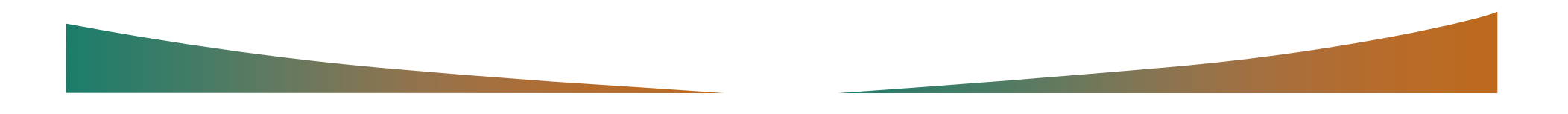

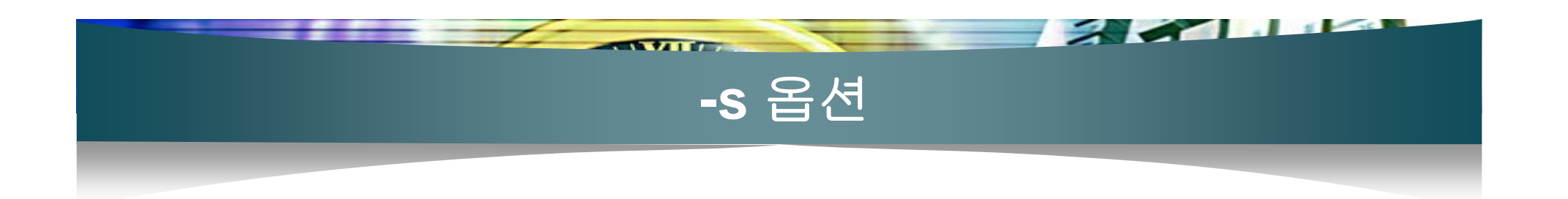

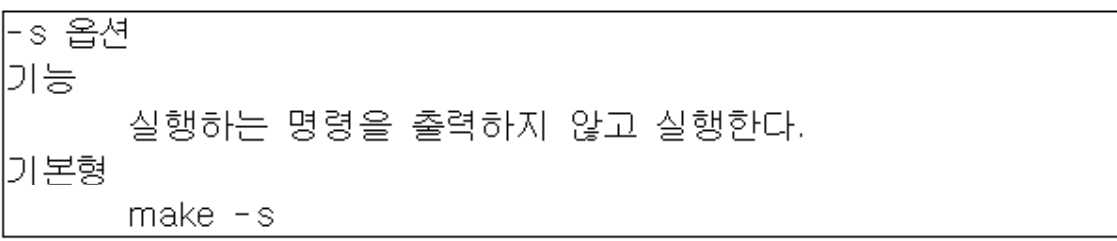

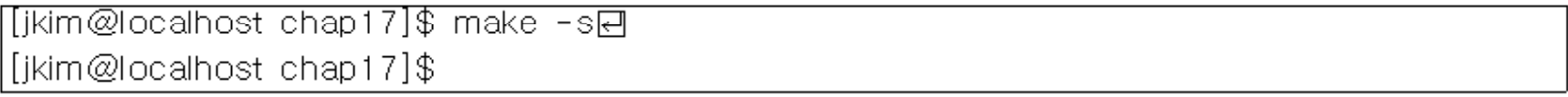

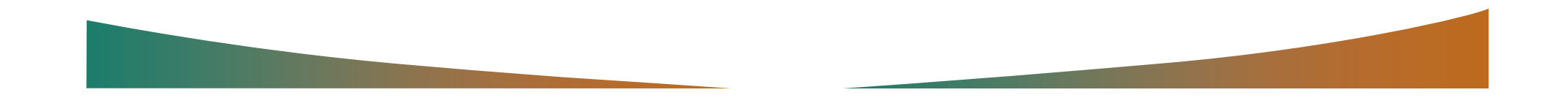

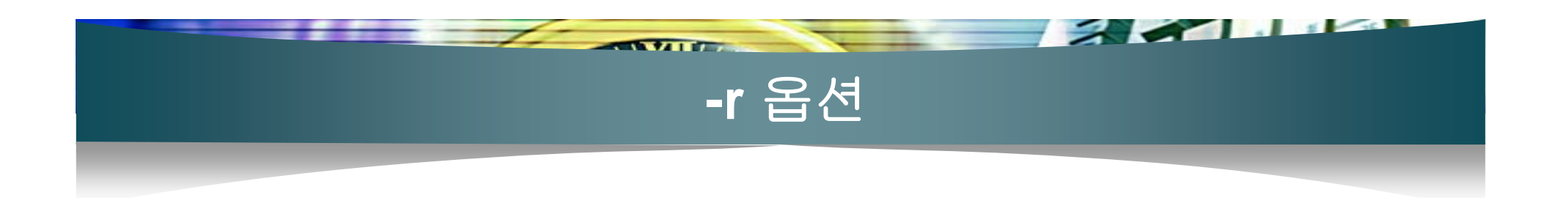

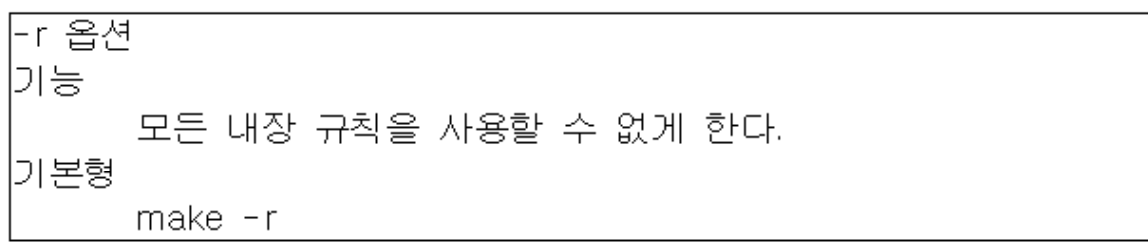

 $\overline{01}$  OBJF = test1.0 test2.0 test3.0  $|02 \text{ test: } $(\text{OBJF})$  $|03 \, \,$  gcc -o  $\sqrt[6]{\omega} \, \sqrt[6]{\text{OBJF}}$ l04 clean: 05 m test \$(OBJF)

[[jkim@localhost\_chap17]\$ make -r린 make: \*\*\* No rule to make target 'test1.o', needed by 'test'. Stop. [jkim@localhost\_chap17]\$

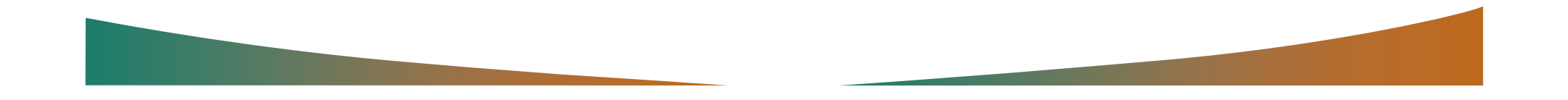

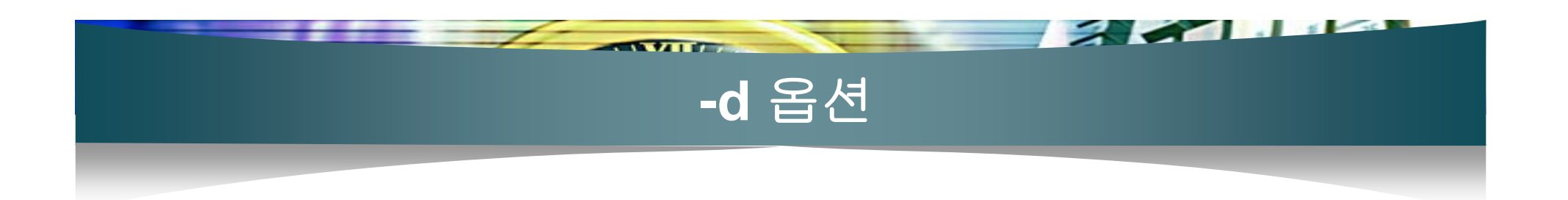

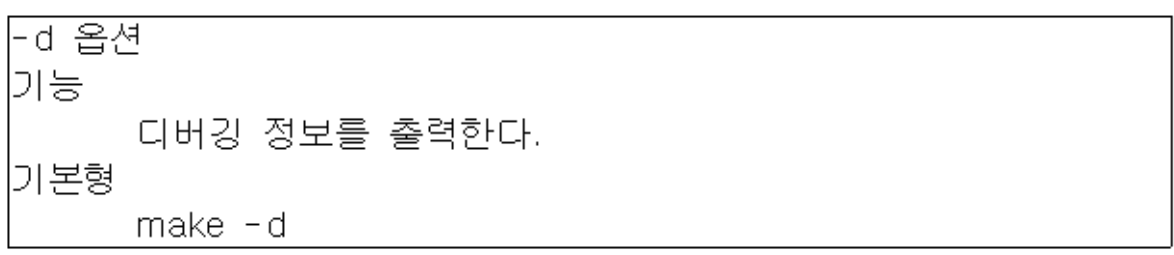

[[jkim@localhost\_chap17]\$ make -de Got a SIGCHLD; 1 unreaped children. Reaping winning child 0x08071238 PID 10549 Removing child 0x08071238 PID 10549 from chain. Successfully remade target file `test'. [jkim@localhost\_chap17]\$

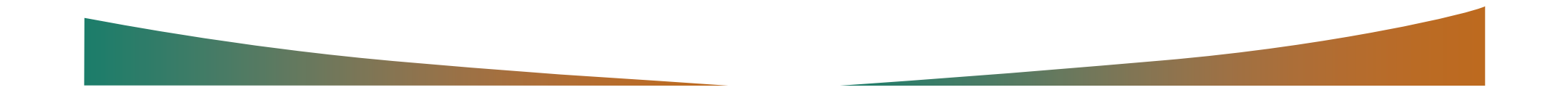

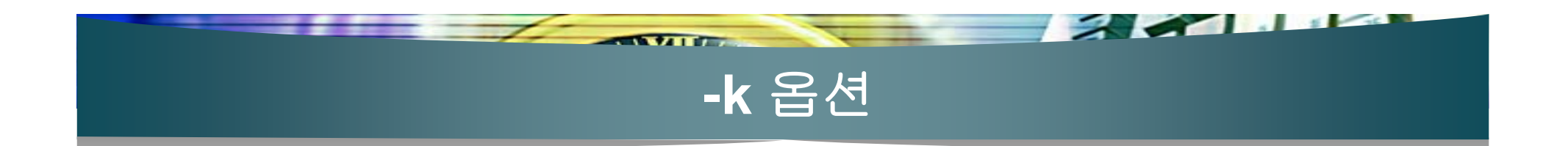

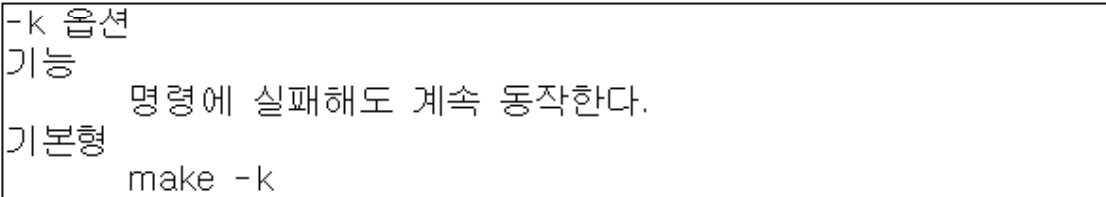

 $[01$  OBJF = test1.0 test2.0 test3.0  $02 \text{ test} : $(OBJF)$  $|03 \, \,$  gcc -0 \$ $@ \,$ \$^  $04$  test1.o : test1.c a.h.  $\log$  acc -c \$<  $106$  test2.o : test2.c a.h b.h  $|07 - 900 - 6$ \$<  $|08 \text{ test}3.0 \pm \text{test}3.0 \text{ b.h.c.}h$  $\overline{109}$  cp t3.c t1.c ;\  $10 \, \text{gcc-c}$  \$<  $|11$  clean: 12 m \$(OBJF) test

[[jkim@localhost chap17]\$ make -ke cp: cannot stat 't3.c': No such file or directory gcc -o test test1.o test2.o test3.o [[jkim@localhost\_chap17]\$

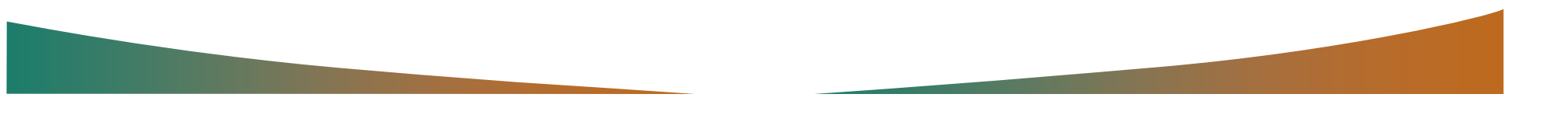
# gdb 실행하고 종료하기

#### ■ [프로그램 18-1]

[ikim@localhost chap18]\$ gcc -g debug1.c -o debug1판 [jkim@localhost\_chap18]\$

 $\overline{a}$ 

#### |\$ gdb 실행파일이름 [코어덤프파일이름]핀

[[ikim@localhost\_chap18]\$ gdb\_debug1日 GNU gdb Red Hat Linux 7.x (5.0rh-15hl) (MI\_OUT)  $\frac{1}{2}$ This GDB was configured as "i386-redhat-linux"...  $(gdb)$   $\overline{\phantom{0}}$ 

((gdb) quitस् [jkim@localhost chap18]\$

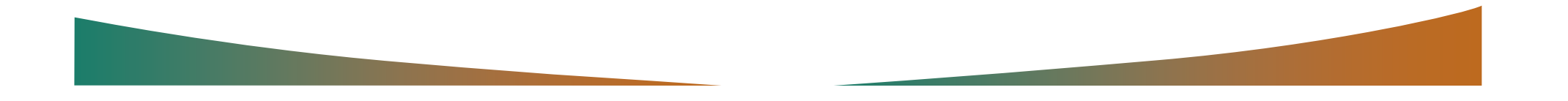

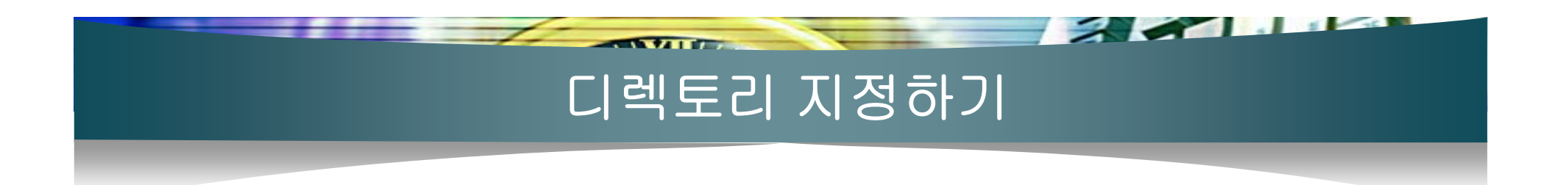

#### [jkim@localhost chap18]\$ gdb -d source debug1回 [jkim@localhost\_chap18]\$

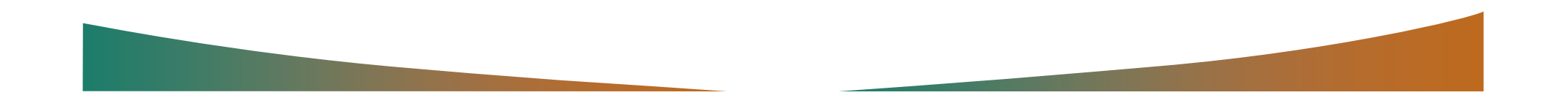

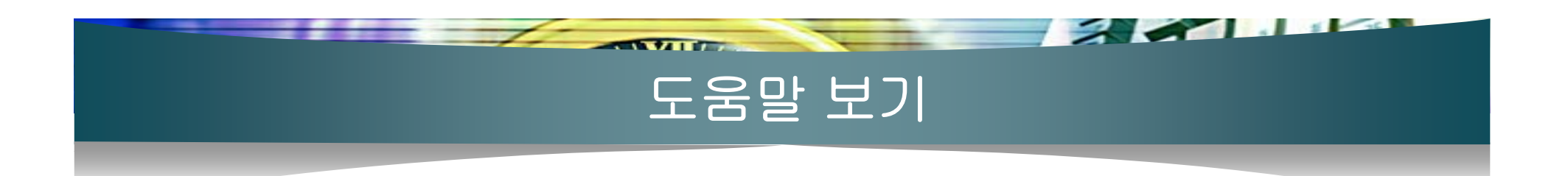

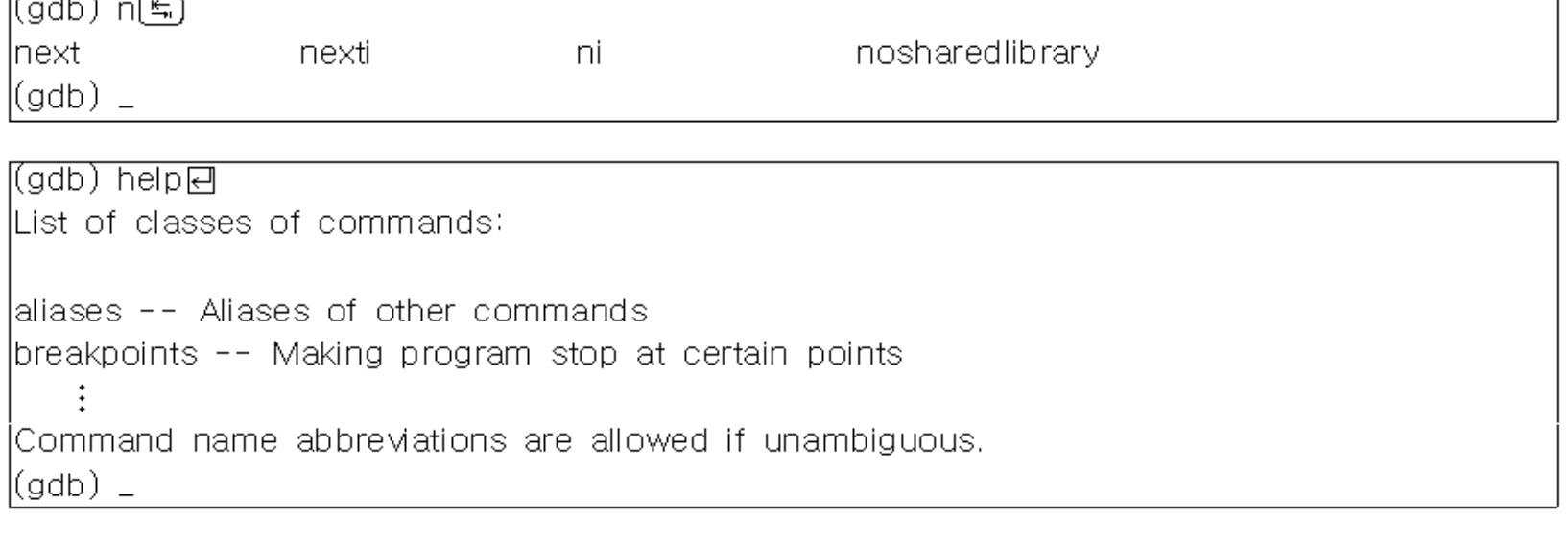

(gdb) help liste List specified function or line. With no argument, lists ten more lines after or around previous listing.  $\frac{1}{2}$ With two args if one is empty it stands for ten lines away from the other arg.  $(gdb) =$ 

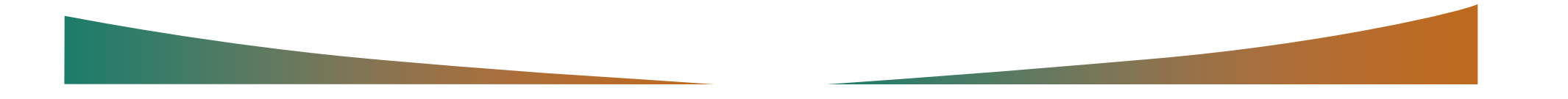

## 소스 파일 내용 출력하기

the same of the state of the state of the state of the state of the state of the state of the state of the state of the state of the state of the state of the state of the state of the state of the state of the state of th

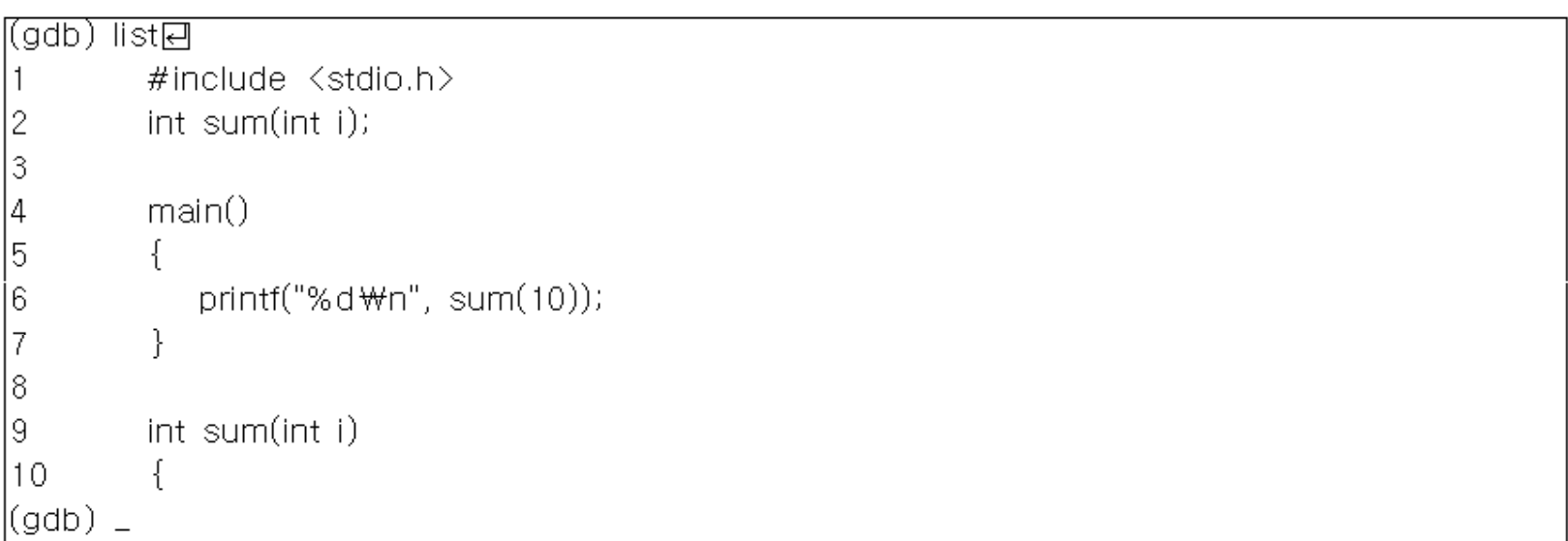

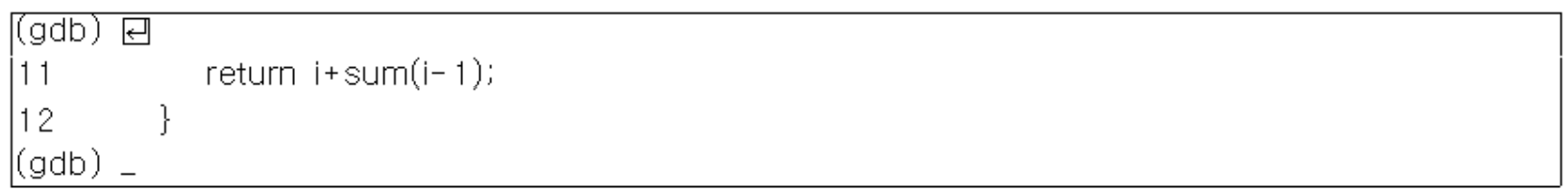

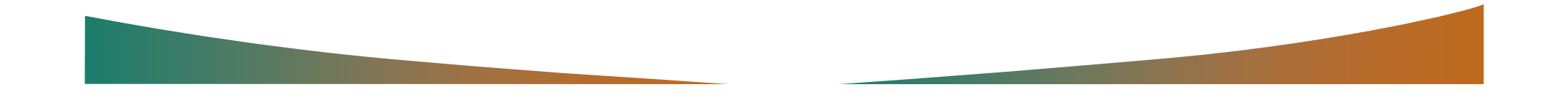

### 소스 파일 내용 출력하기

**EXAMPLE** 

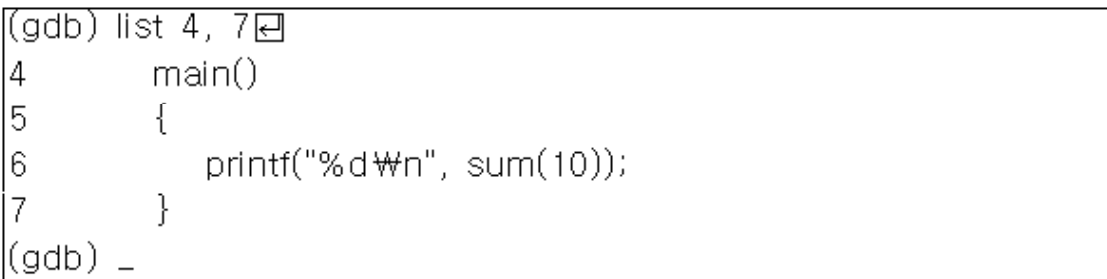

<u> anno 1988</u>

(gdb) list 함수이름단

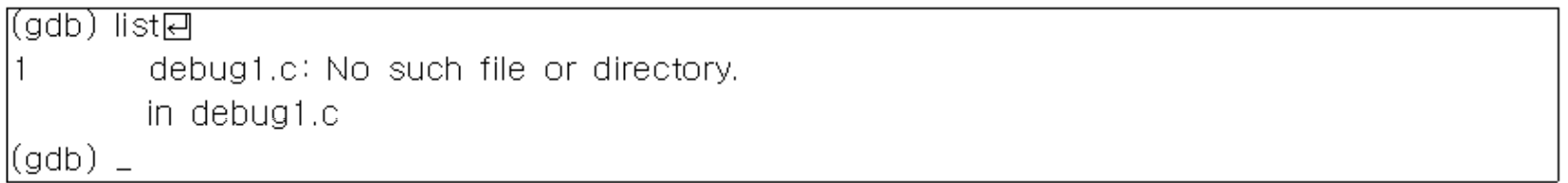

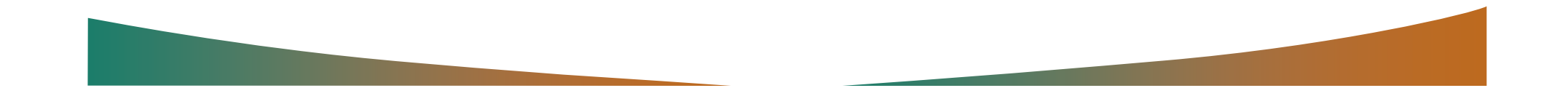

# 프로그램 실행시키기

**BECAME** 

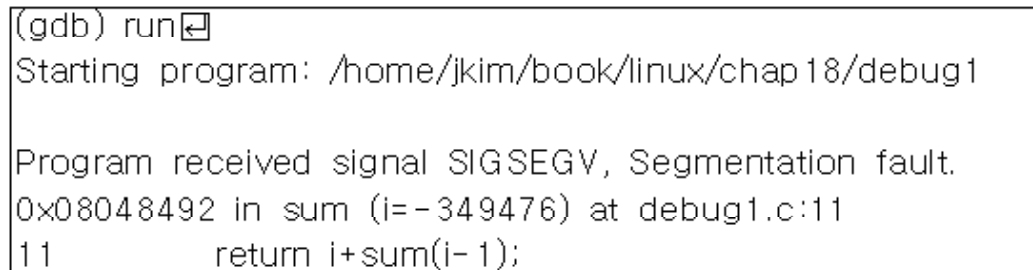

 $\sqrt{1 + \frac{1}{2}}$ 

 $(gdb)$  \_

#### ■ [프로그램 18-2]

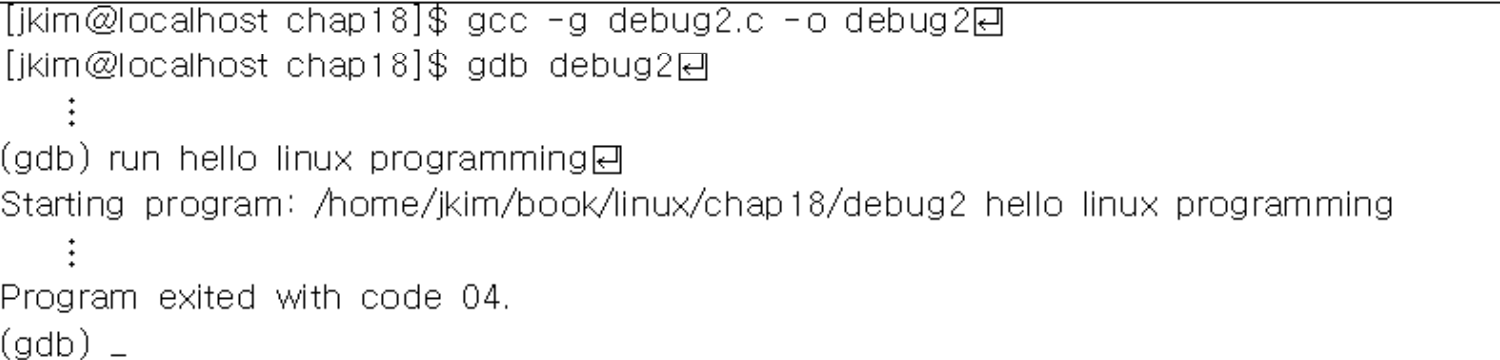

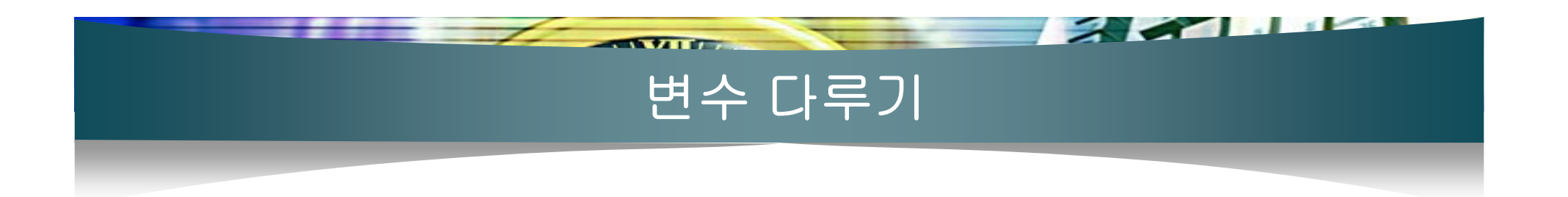

(gdb) whatis ie  $|type = int$ (gdb) print i린  $|\$1 = -349476$  $\vert$ (gdb)  $\vert$ 

(gdb) set variable i=5回 (gdb) print i린  $|\$2 = 5$  $(gdb)$  \_

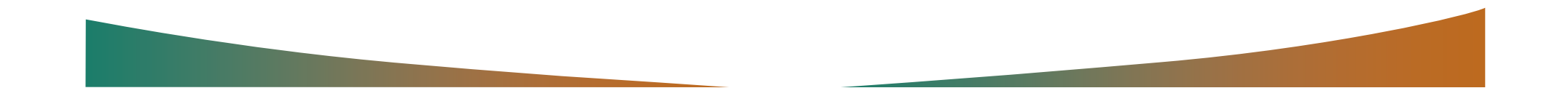

#### 정지점 설정하기

 $\sim$   $\sim$   $\sim$   $\sim$ 

break 문장번호 break 함수이름

break 문장번호 또는 함수이름 if 조건

 $(gdb)$  break 11 if  $i=0$ 

|[jkim@localhost\_chap18]\$ gcc -g\_debug3.c -o\_debug3e] [jkim@localhost chap18]\$ gdb debug3단  $(gdb)$   $=$ 

 $\sqrt{2}$ 

((gdb) break sum\_all린 Breakpoint 1 at 0x804850e: file debug3.c, line 22.  $(gdb)$   $=$ 

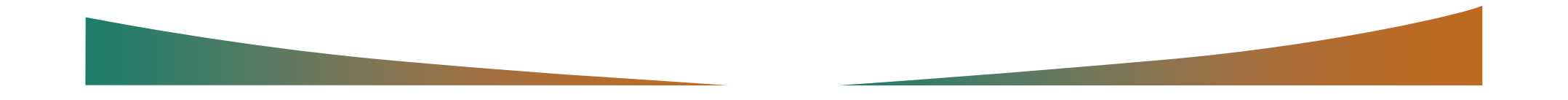

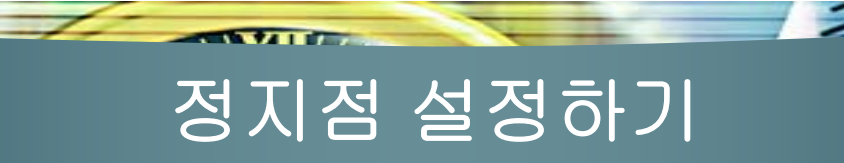

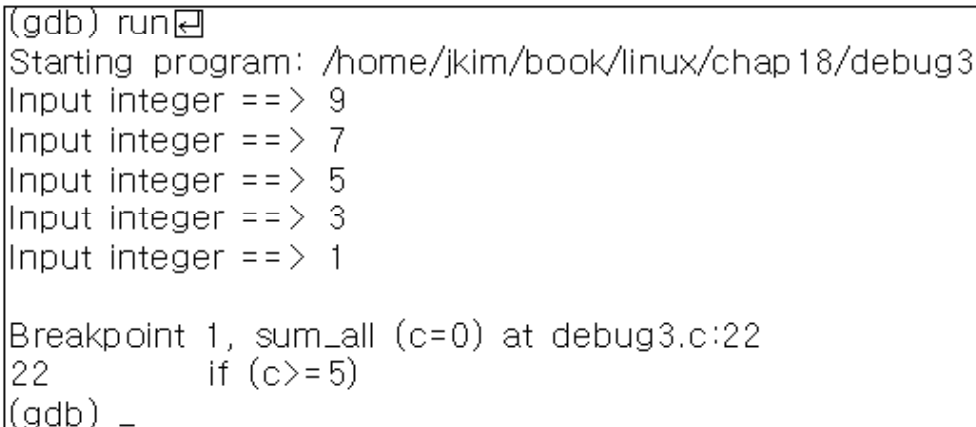

(gdb) continueन्ति Continuing.

```
Breakpoint 1, sum_all (c=0) at debug3.c:22
      \left| \right| if (c)=5)
22.
l(adb) _
```
((gdb) break 10日 Breakpoint 2 at 0x8048496: file debug3.c, line 10. (gdb) break 24日 Breakpoint 3 at 0x804851c: file debug3.c, line 24. (gdb) \_

### 정지점 확인과 제거하기

<u>the same</u>

 $\sim$   $\sim$   $\sim$   $\sim$ 

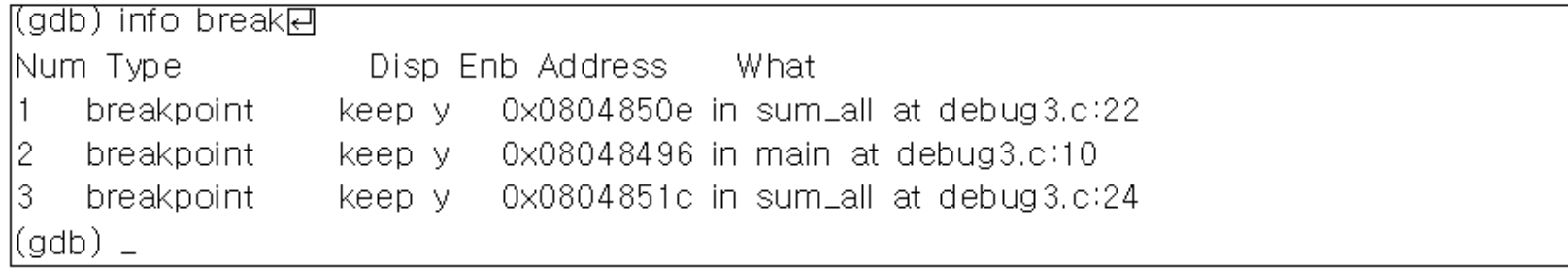

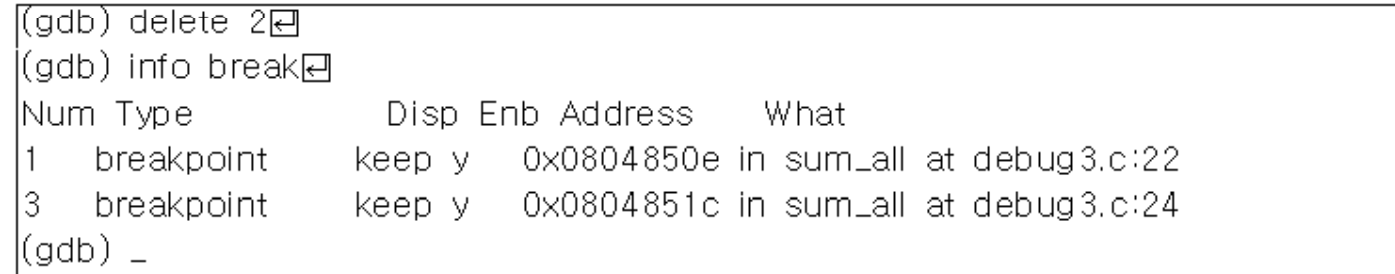

(gdb) delete단 Delete all breakpoints? (y or n) yel (gdb) info breake No breakpoints or watchpoints.  $(gdb)$   $=$ 

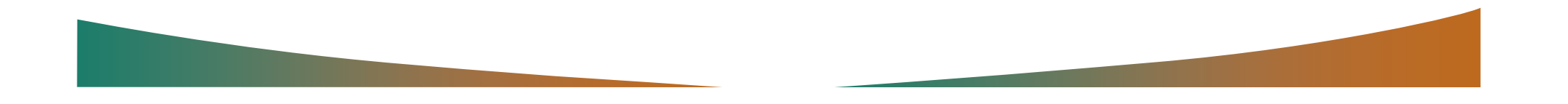

#### 단계별로 실행하기

 $\sim$ 

#### ■ [프로그램 18-4]

#### step  $\blacksquare$

((adb) break 9स Breakpoint 1 at 0x8048466; file debug4.c. line 9. l(gdb) run린 |Starting\_program: /home/ikim/book/linux/chap18/debug4 Breakpoint 1, main () at debug4.c:9  $s = sum(10)$ ; 19. l(gdb) step同

 $\sqrt{2}$ 

```
lsum (i=10) at debug4.c:15
              if (i \le 0)15<sub>1</sub>(gdb) step탄
18<sup>°</sup>return i+sum(i-1);
(gdb)
```
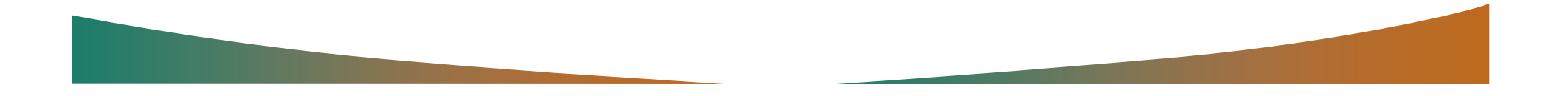

### 단계별로 실행하기

 $\sim$   $\sim$   $\sim$ 

#### next  $\blacksquare$

(gdb) break 9 Breakpoint 1 at 0x8048466; file debug4.c, line 9. l(adb) run. Starting program: /home/ikim/book/linux/chap18/debug4 Breakpoint 1, main () at debug4.c:9  $s = sum(10)$ ; l9. l(adb) next printf("%d\n", s); l10. (gdb) next 55. 11  $\rightarrow$  $(gdb)$ 

 $\overline{\phantom{a}}$ 

#### ■ 여러 단계 실행

(gdb) step 5  $(gdb)$  next  $7$